#### Technische Beschreibung und Bedienungsanleitung

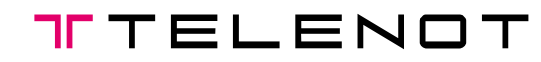

**IGS**

**Technology for life safety and security**

**Ihr Partner in allen Sicherheitsfragen** **IGS - Industrielle Gefahren-meldesysteme GmbH**

Hördenstraße 2 58135 Hagen

Internet: www.igs-hagen.de Email: info@igs-hagen.de

Tel.: +49 (0)2331 9787-0 Fax: +49 (0)2331 9787-87

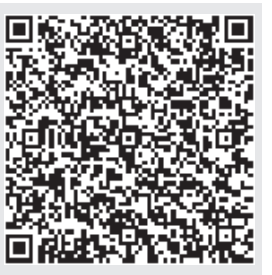

# **com**lock 1500

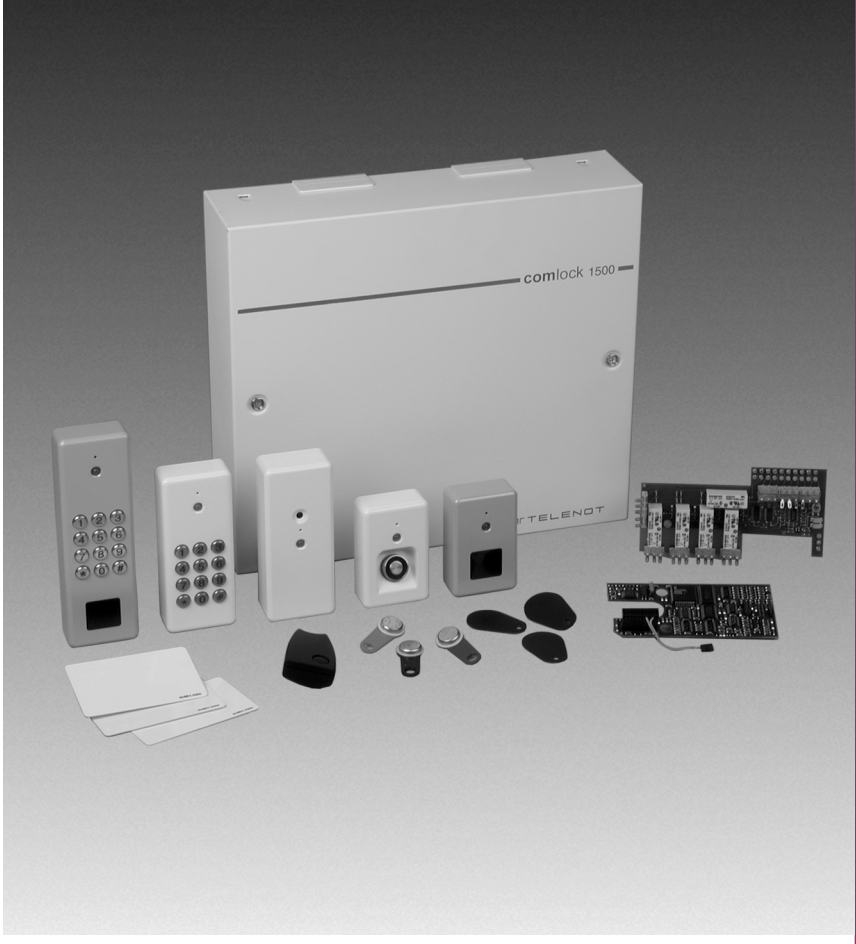

#### **Hinweis**

Alle technischen Angaben in dieser Beschreibung wurden mit größter Sorgfalt erarbeitet. Trotzdem sind Fehler nicht ganz auszuschließen. Deshalb möchten wir darauf hinweisen, dass weder eine juristische Verantwortung noch irgendeine Haftung für Folgen, die auf fehlerhafte Angaben zurückgehen, übernommen werden kann.

Durch Weiterentwicklung kann die Konstruktion und die Schaltung Ihres Gerätes von den in dieser Beschreibung enthaltenen Angaben abweichen.

Für die Mitteilung eventueller Fehler sind wir Ihnen jederzeit dankbar.

Wir weisen weiter darauf hin, dass die in der Beschreibung verwendeten Softund Hardwarebezeichnungen und Markennamen der jeweiligen Firmen im Allgemeinen warenzeichen-, marken- oder patentrechtlichem Schutz unterliegen.

- dieses Zeichen bestätigt die Konformität des Gerätes mit der EMV- $\epsilon$ Richtlinie 89/336/EWG und der Niederspannungsrichtlinie 73/23/EWG.

## **Inhaltsverzeichnis**

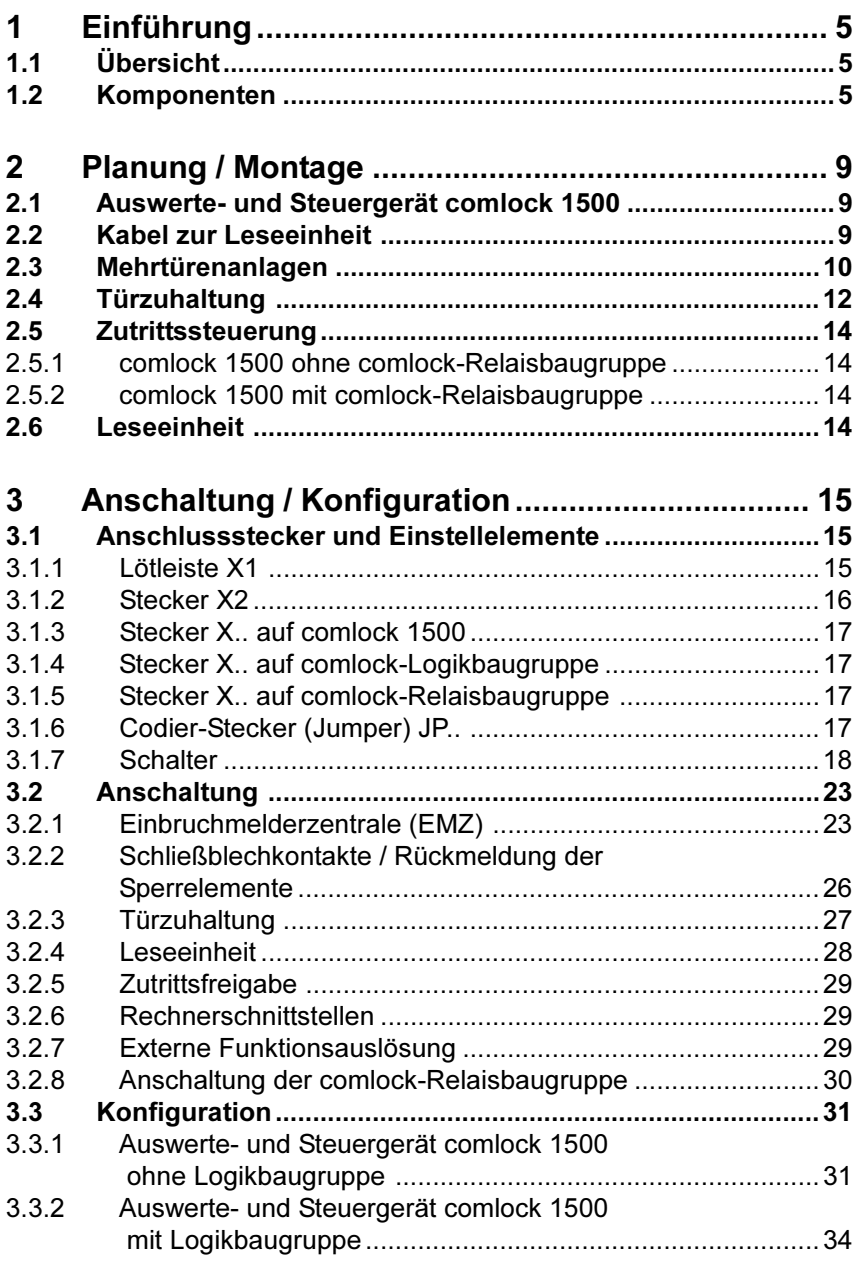

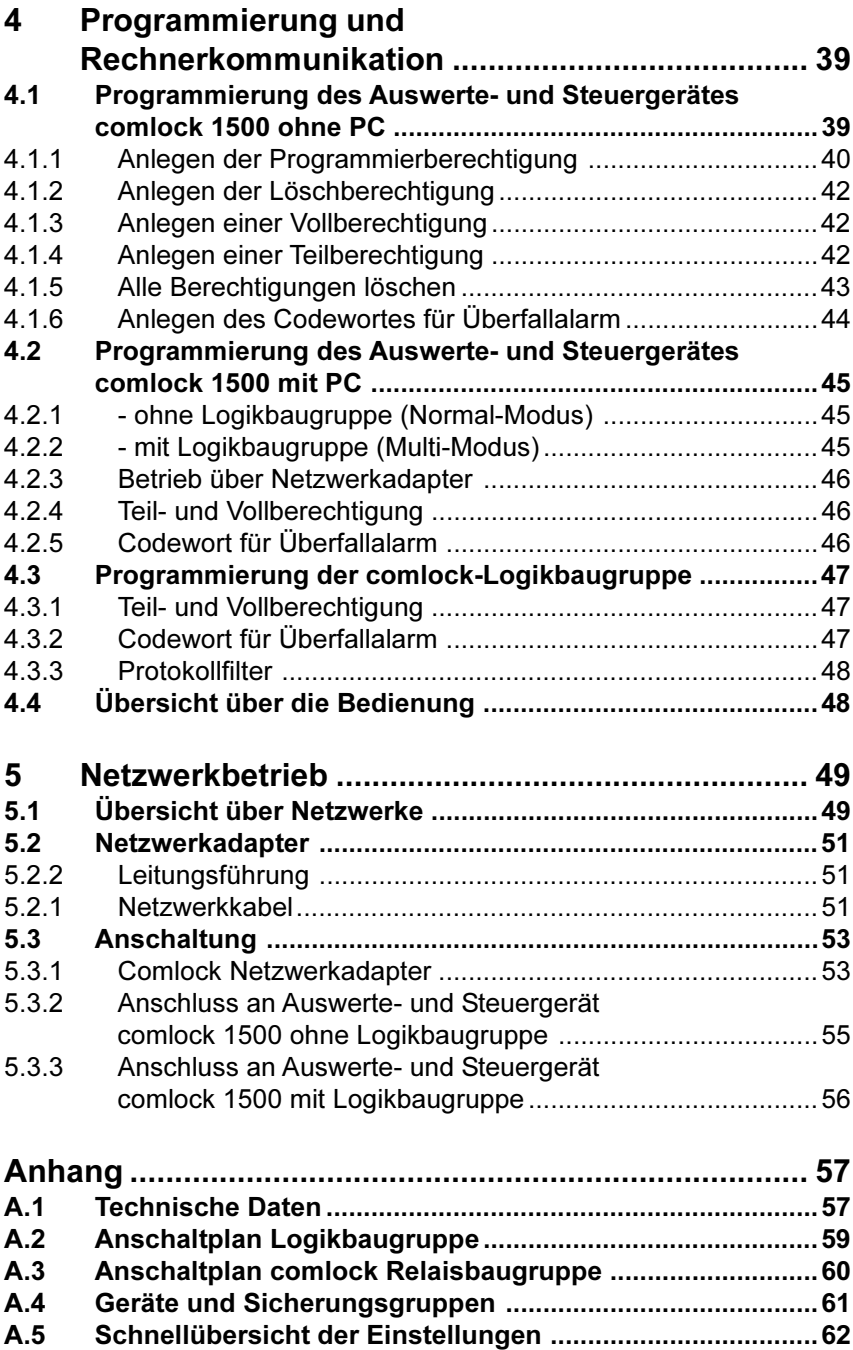

# <span id="page-4-0"></span>**1 Einführung**

## **1.1 Übersicht**

Comlock ist eine Schalteinrichtung, die einen komfortablen Umgang mit einer Einbruchmelderzentrale (EMZ) erlaubt und gleichzeitig auch als reines Zutrittskontrollsystem eingesetzt werden kann.

Comlock ist eine mikroprozessorgesteuerte Schalteinrichtung, die schon in der Grundstufe 500 Schärfeberechtigungen in Form eines kodierten Schlüssels, IR-Handsenders, HF-Transponders oder Zahlencodes pro Sicherungsbereich verwalten kann. Diese Schärfeberechtigungen werden individuell vergeben. Dabei besteht in der Standardkonfiguration die Auswahl zwischen der Vollberechtigung oder der Teilberechtigung; Berechtigungen mit Teilberechtigung können nicht unscharfschalten.

**Als Berechtigung können angelegt werden:** • Schlüssel

- 
- Zahlencode
- IR-Handsender
- HF-Transponder

Weiterhin ermöglicht comlock, nicht nur von einer einzigen Tür aus scharfzuschalten, sondern **pro Sicherungsbereich von verschiedenen Türen aus**.

Um zu verhindern, dass es durch unbeabsichtigtes Betreten eines scharfgeschalteten Bereichs zu einem Fehlalarm kommt, wird bei erfolgreich abgeschlossenem Scharfschaltvorgang eine Türsperreinrichtung aktiviert (realisiert durch ein Sperrelement). Es sperrt die Türen auch dann, wenn versucht wird, durch normales Aufschließen Zutritt zu bekommen. Erst bei entschärfter Anlage wird die Zuhaltung aufgehoben.

## **1.2 Komponenten**

Comlock besteht aus folgenden Einzelkomponenten:

- **Geräte:** Auswerte- und Steuergerät comlock 1500
	- comlock Logikbaugruppe Multi (Erweiterung, optional)
	- comlock-Relaisbaugruppe (Erweiterung, optional)
	- Netzwerkadapter (Fernbedienadapter für Netzwerk)

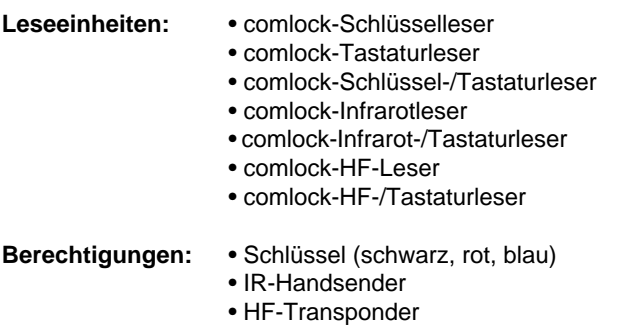

• Zahlencode

Eine **Minimalkonfiguration** besteht aus einem Auswerte- und Steuergerät comlock 1500 und einer Leseeinheit. Die Auswertung erfolgt direkt in dem Auswerte- und Steuergerät comlock 1500.

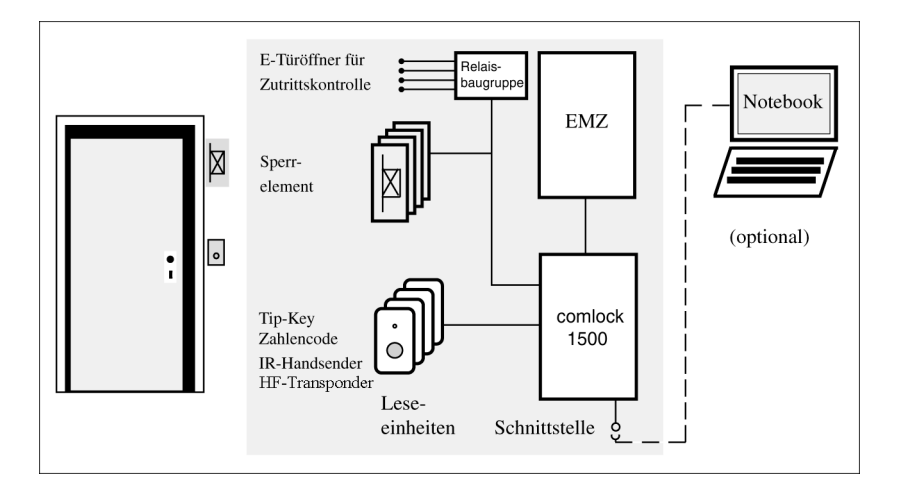

#### **Minimalkonfiguration**

In der Grundversion ist beim Auswerte- und Steuergerät comlock 1500 die Verwaltung von bis zu 500 Berechtigungen möglich. Diese können mit Hilfe einer Programmier- und Löschberechtigung angelegt werden.

Die Programmiermöglichkeit über einen Personal Computer ist ebenfalls in der Grundversion des Auswerte- und Steuergerätes comlock 1500 eingebaut. Zur

Registrierung von Berechtigungen wird die Datenschnittstelle von comlock 1500 an einen PC angeschlossen.

Die zu registrierenden Schlüssel werden kurz an dem Lesekopf kontaktiert, bei einem IR-Handsender erfolgt dies durch kurzes Drücken des Tasters, der HF-Transponder wird kurz an den Lesekopf gehalten. Der PC liest die in ihnen gespeicherten Daten (zu registrierende Codes werden über die Tastatur eingegeben). Anschließend werden die Daten vom PC in das Auswerte- und Steuergerät comlock 1500 übertragen. Damit ist die Anlage funktionsfähig.

Zur **Erweiterung** wird eine **comlock-Logikbaugruppe** auf das Auswerte- und Steuergerät comlock 1500 aufgesteckt (innerhalb des Gehäuses) und erweitert den Funktionsumfang erheblich:

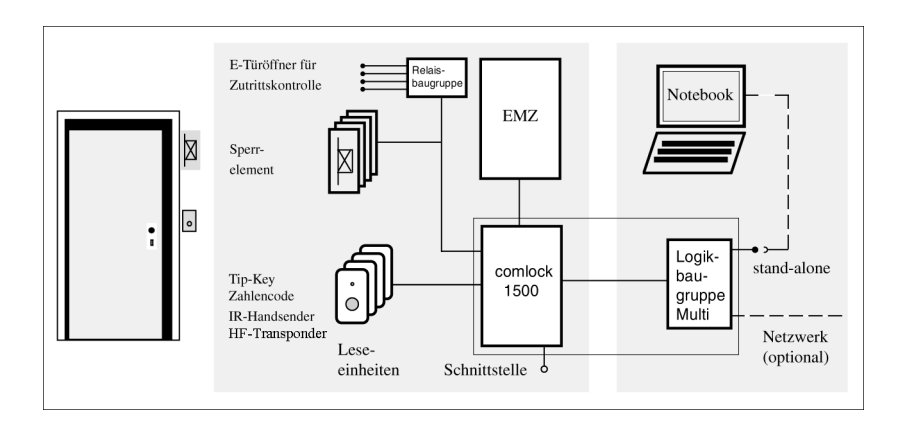

#### **Konfiguration comlock-Logikbaugruppe**

- bis zu 3000 Berechtigungen sind programmierbar
- Zeitsteuerung der Berechtigung über 10 Zeitzonen, denen die Berechtigungen individuell zugeordnet werden können
- über PC auslesbarer Ereignisspeicher zum Protokollieren aller Ereignisse mit Datum, Uhrzeit, Schlüssel-Inhaber, Art des Ereignisses. Der Speicher erfasst maximal die letzten 3000 Ereignisse

Die vielfältigen Möglichkeiten der comlock-Logikbaugruppe sind ausführlich im Hilfetext der Software comlock-pass beschrieben.

Die **Netzwerkfähigkeit** von Auswerte- und Steuergerät und comlock-Logikbaugruppe ermöglicht den Aufbau von Scharfschaltanlagen, deren einzelne Systeme über Datenleitungen von einem zentralen Bedienrechner aus programmiert und überwacht werden. Der Anschluss des Datenleitungsnetzwerks an den Rechner erfolgt über den Netzwerkadapter. An einen Netzwerkadapter lassen sich bis zu 63 Auswerte- und Steuergeräte oder comlock-Logikbaugruppen anschließen (wahlweise im Mischbetrieb). Bei Verwendung mehrerer Adapter sind fast beliebig große Anlagen realisierbar.

Zur **Erweiterung** mit einer **comlock-Relaisbaugruppe** wird diese auf das Auswerte- und Steuergerät comlock 1500 aufgesteckt (innerhalb des Gehäuses) und erweitert die Anlage um folgende Funktionen:

- Türsteuerung (Zutrittsfreigabe) von bis zu 4 Türen erfolgt getrennt voneinander, d.h. beim Bedienen einer Leseeinheit wird nur die zugehörige Tür freigegeben, an anderen Linien der comlock 1500 angeschlossene Türen nicht.
- Überfallalarm
- Programmierte Berechtigungen sind jedoch immer für **alle** angeschlossen Leser gültig.

Comlock-Logikbaugruppe Multi und comlock-Relaisbaugruppe können gleichzeitig verwendet werden.

# <span id="page-8-0"></span>**2 Planung / Montage**

## **2.1 Auswerte- und Steuergerät comlock 1500**

Das elektronische Steuerungsgerät ist in einem Stahlblechgehäuse untergebracht. **Es muss im sicherheitsgeschützten Bereich bei der Einbruchmelderzentrale montiert werden.**

Das Gerät kann auf oder in einer Wand montiert werden jedoch nicht an Orten mit hoher Wärmeeinstrahlung. Die Wärmeabfuhr durch die natürliche Luftzirkulation muss zumindest für die Gehäuseoberseite möglich sein.

Das Gerät wird an den Gehäusebohrungen verschraubt. Es darf dabei nicht stark mechanisch verspannt werden.

Alle Anschlusskabel sind ordnungsgemäß durch die vorgesehenen Gehäusedurchführungen zu legen.

## **2.2 Kabel zur Leseeinheit**

Zur Verbindung des Auswerte- und Steuergerätes comlock 1500 mit den Leseeinheiten wird Standard-Telefonkabel verwendet:

- mit 3 Adernpaaren für Schlüsselleser,

- mit 4 Adernpaaren bei IR-Lesern und HF-Lesern.

Ein Paar dient zur Datenübertragung, das andere zur Signalisierung an der Leseeinheit. Die rosafarbene Ader bringt die Duo-LED rot zum leuchten, wenn auf ihr + 12 V aufgelegt werden.

Das Kabel zwischen einer Leseeinheit und dem Auswerte- und Steuergerät darf **maximal 100 m** lang sein. Eine etwas größere Kabellänge (bis etwa 200 m) wird in elektrisch störungsfreier Umgebung i.A. noch eine einwandfreie Datenübertragung ermöglichen. **Dies kann jedoch nicht garantiert werden**, denn mit wachsender Kabellänge sinkt der elektrische Störabstand, sodass die Datenübertragung von der Leseeinheit zum Auswerte- und Steuergerät schlechter wird.

Die Führung des Kabels ist recht unkritisch. Es sollte jedoch darauf geachtet werden, dass das Kabel nicht in unmittelbarer Nähe zu Starkstromkabeln verlegt wird, um möglichen Störungen des Datenflusses im Kabel vorzubeugen.

Das Kabel darf beim Verlegen nicht verletzt werden. Eine Führung durch einen Kabelschacht ist einer freien Verlegung vorzuziehen.

## <span id="page-9-0"></span>**2.3 Mehrtürenanlagen**

Soll die Scharfschaltanlage von mehr als einer Tür aus bedient werden, so sind die Leseeinheiten abhängig von der Gesamtanzahl folgendermaßen anzuschließen:

#### **a) Bis 4 Leseeinheiten:**

Jede Leseeinheit wird über ein **separates** Kabel mit jeweils einer der Anschlusslinien Leser1 bis Leser4 verbunden. Die folgende Abbildung zeigt ein Beispiel mit 4 Türen:

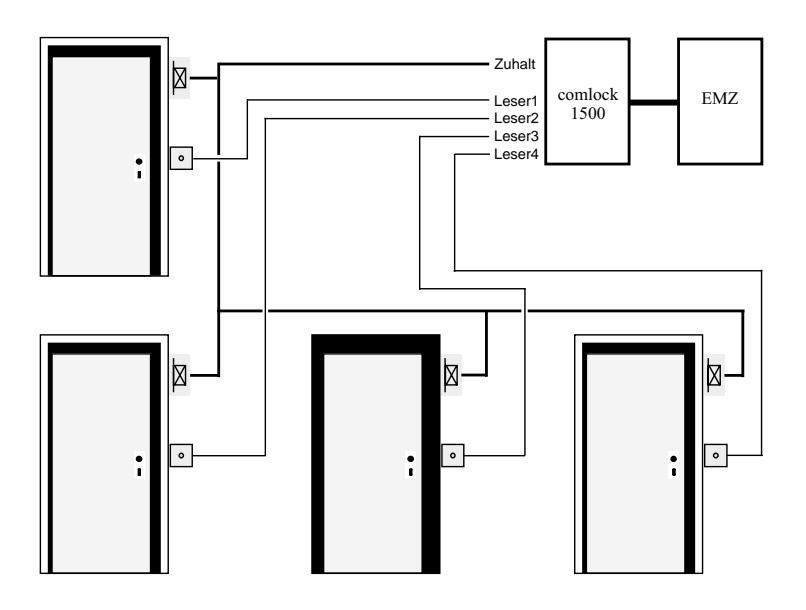

#### **b) 5 oder mehr Leseeinheiten (Nur comlock Schlüsselleser !!!):**

Die Leseeinheiten werden annähernd gleichmäßig den Anschlusslinien Leser1 bis Leser4 zugeordnet. Die folgende Abbildung zeigt ein Beispiel: Der Linie Leser1 sind 2 Türen zugeordnet, der Linie Leser2 weitere 2 Türen, usw.:

#### **Anmerkung:**

Bei Anschluss von mehr als 1 Leseeinheit sollte die Leserlinie "Leser4" mitverwendet werden, da für diese Leserlinie ein eigener Eingang am Controller verwendet wird.

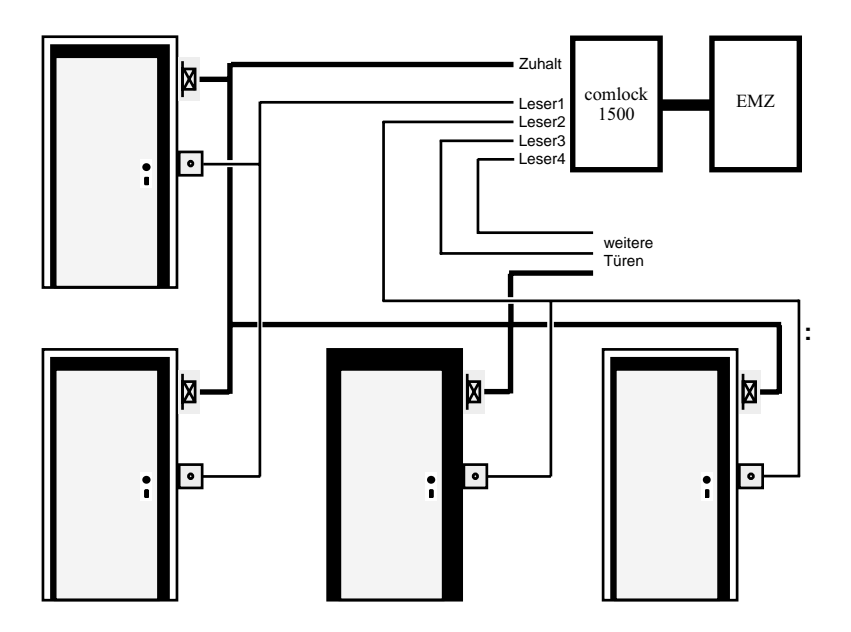

#### <span id="page-11-0"></span>**Hinweis**:

An jede Leserlinie können bis zu 3 Schlüssel-Leseeinheiten angeschlossen werden, wobei das Kabel von einer Tür zur nächsten weitergeführt wird. Bei HF-, IR-, Tastatur- und Kombilesern darf nur 1 Leser pro Leserlinie angeschlossen werden.

Das fest mit dem Leser verbundene, vier Meter lange Anschlusskabel kann bis zu 100 m verlängert werden, die Gesamtkabellänge pro Linie darf 100 m nicht überschreiten.

Bei IR/HF-Lesern sind die Adern "+ 12 V" und "GND" in der Einbruchmelderzentrale mit 100 mA (träge) separat abzusichern.

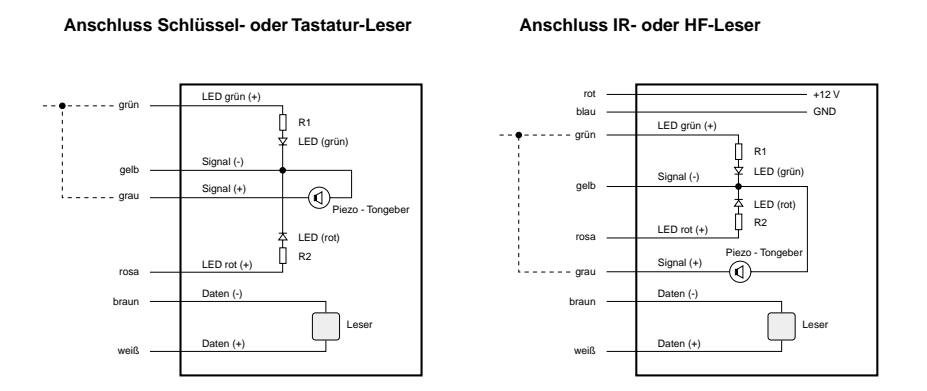

## **2.4 Türzuhaltung**

Für die Türzuhaltung werden Sperrelemente eingesetzt. Ein Kabel wird vom Anschluss Zuhaltung am Auswerte- und Steuergerät comlock 1500 reihum zu allen Türen weitergeschleift (siehe folgende Abbildung); die Kabelverlegung ist unabhängig von der Anzahl der Türen.

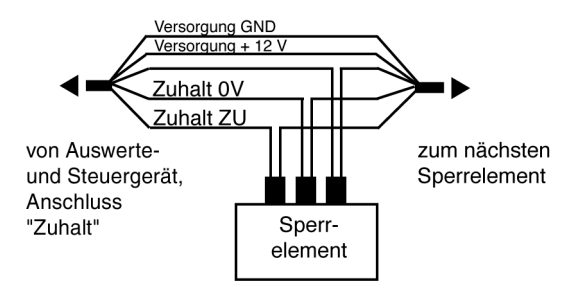

Alle angeschlossenen Sperrelemente werden **gleichzeitig** geschaltet. Das Auswerte- und Steuergerät comlock 1500 liefert zur Ansteuerung von

Sperrelementen einen maximalen Strom von 4 A bei 12 V DC, sofern die Versorgung, an die das Gerät comlock 1500 angeschlossen wird, für diese Last ausgelegt ist.

Alternativ kann die Türzuhaltung aus einem zusätzlichen externen Netzgerät 12 V DC / 4 A versorgt werden.

**In beiden Fällen ist darauf zu achten, dass die Versorgung, an die das Gerät comlock 1500 angeschlossen wird, entsprechend der angeschlossenen Last abgesichert ist.** Andernfalls kann bei nicht ausreichender Absicherung kurzzeitige Überlastung der Versorgung durch den Betrieb der Sperrelemente eintreten. Zur Absicherung befindet sich eine Sicherung auf der comlock 1500-Platine.

#### **Hinweis:**

Mechanische Verspannungen am Türblatt (z.B. durch Witterungseinfluss, bei Holztüren usw.) können auf das Sperrelement wirken, sodass folgendes Problem entsteht:

Ist die Anlage scharfgeschaltet und das Sperrelement gesperrt, kann es dazu kommen, dass beim Unscharfschalten das Sperrelement gesperrt bleibt. Folgende Abhilfemaßnahmen haben sich dazu in der Praxis bewährt:

- vorbeugend Sperrelement mit ausreichend Spiel einbauen (etwa 2 mm);
- Tür verschließen und die Anlage nochmals scharf und wieder unscharf schalten. Dadurch erhält das Sperrelement einen neuen Auf / Zu Impuls.

- für Notfälle eine 2-adrige Leitung für das Signal Zuhalt auf hinter eine der angeschlossenen Leseeinheiten führen. Hier kann dann manuell über einen Akkumulator das Sperrelement extern bestromt werden; das Sperrelement wird öffnen, wenn man gleichzeitig an der Tür rüttelt.

- Der Impuls zum Öffnen des Impulstüröffners kann auch von dem Auswerteund Steuergerät comlock 1500 kommen: Sowohl beim Entschärfen mit berechtigtem Schlüssel als auch beim Zutritt mit berechtigtem Schlüssel bei unscharfer Anlage wird jedesmal das Signal Zuhalt auf auf das Sperrelement gegeben.

## <span id="page-13-0"></span>**2.5 Zutrittssteuerung**

### **2.5.1 comlock 1500 ohne comlock-Relaisbaugruppe**

Für die Zutrittssteuerung ist ein Relais mit Wechselkontakt vorhanden. Es wird aktiviert, wenn bei scharfer Anlage eine Vollberechtigung erkannt wird oder wenn bei unscharfer Anlage eine Teil- oder Vollberechtigung erkannt wird. Öffner- und Schließerkontakt des Relais sind potentialfrei (250 V, 8 A belastbar).

### **2.5.2 comlock 1500 mit comlock-Relaisbaugruppe**

Für die Zutrittssteuerung sind 4 Relais mit Wechselkontakt vorhanden. Wenn bei scharfer Anlage eine Vollberechtigung erkannt wird oder wenn bei unscharfer Anlage eine Teil- oder Vollberechtigung erkannt wird, dann wird dasjenige Relais aktiviert, welches der jeweiligen Leserlinie zugewiesen ist.

## **2.6 Leseeinheit**

Die Leseeinheit wird über den Befestigungsbügel mit Schrauben an der Wand montiert. Dazu sind im Bügel Bohrungen angebracht.

Die Leseeinheit wird mit einem 4 m langen, fest verbundenen Anschlusskabel geliefert. Das Kabel sollte auf kurzem Weg ins Gebäudeinnere gelegt werden (in den Türverteiler). Dort kann es dann weiter zum Auswerte- und Steuergerät comlock 1500 verlängert werden, bzw. (bei mehreren Leseeinheiten an derselben Anschlusslinie) zur nächsten Leseeinheit weitergeschleift werden. Wir empfehlen, eine etwa 5 cm lange Kabelschlaufe in den Verteiler oder innerhalb eines Kabelschachtes zu legen.

Außerdem ist es sinnvoll, den M4-Innensechskantschraubenkopf an der Unterseite des Lesergehäuses mit einem Bohrer rund zu bohren. Dadurch wird Sabotage oder Diebstahl mit Standardwerzeug erschwert. Eine eventuelle Demontage durch den Errichter kann mit einem Linksausdrehdorn durchgeführt werden.

# <span id="page-14-0"></span>**3 Anschaltung / Konfiguration**

Der Anschaltplan des Auswerte- und Steuergerätes comlock 1500 ist im Anhang abgebildet.

## **3.1 Anschlussstecker und Einstellelemente**

### **3.1.1 Lötleiste X1**

#### **Anschluss für Leseeinheiten**

- 1a/b Leser1 Daten +/Daten -
- 2a/b Leser1 Signal +/Signal (max. Last ca. 100 mA)
- 3a/b Leser2 Daten +/Daten -
- 4a/b Leser2 Signal +/Signal (max. Last ca. 100 mA)
- 5a/b Leser3 Daten +/Daten -
- 6a/b Leser3 Signal +/Signal (max. Last ca. 100 mA)
- 7a/b Leser4 Daten +/Daten -
- 8a/b Leser4 Signal +/Signal (max. Last ca. 100 mA)

#### **Meldeleitungen zur Einbruchmeldezentrale**

- 9a/b Sabotagekontakt (potentialfreie Linie, optional mit Widerstand)
- 10a/b Überfallalarm (potentialfreier Kontakt)
- 11a/b Intern-Scharf-Rücksetzen (potentialfreier Kontakt)

#### **Externe Schaltmöglichkeit der Berechtigungsart (nur mit comlock-Logikbaugruppe)**

12a/b Brücke bzw. Anschlussmöglichkeit für externen Schalter

#### **Testeingänge**

- 13a/b Scharf-Setzen (Aktivierung durch Schließen von a/b für ≥ 3 Sek.) (schaltet nur bei erfüllter Zwangsläufigkeit)
- 14a/b Unscharf-Setzen (Aktivierung durch Schließen von a/b für > 3 Sek.) (darf in Anwendungen gemäß den Richtlinien des VdS **NICHT** verwendet (beschaltet) werden.)

#### <span id="page-15-0"></span>**Anschluss von externen Kontakten**

15a/b Rückmeldekontakt 1 der Sperrelemente

- 16a/b Rückmeldekontakt 2
- 17a/b Rückmeldekontakt 3
- 18a/b Rückmeldekontakt 4
- 19a/b Rückmeldekontakt 5

#### **Testeingang**

 20a/b Zutrittsfreigabe freischalten extern für die programmierte Relaisfreigabezeit (Aktivierung durch Kurzschließen von a/b)

#### **Meldeleitungen von Einbruchmeldezentrale**

- 21a/b Blockmagnet bereit +/-
- 22a/b Scharfschalt-Quittierung +/-
- 23a/b Intern-scharf-Quittierung +/-
- 24a/b Alarmmeldung zusätzl. Fremdeingabegeräte (z.B. externer geistiger Verschluss) +/-

#### **Scharf-Unscharf-Meldelinie zur Einbruchmeldezentrale**

- 25 Scharf/Unscharf 1 (über Widerstand RS1)
- 26 Scharf/Unscharf 2 (über Widerstand RS2)
- 27 Scharf/Unscharf 0 (0-Leitung)
- 28 Scharf/Unscharf 3 (über Widerstand RS3)
- 29 Scharf/Unscharf 4 (über Widerstand RS4)

#### **Anschluss für Zuhaltung (Sperrelement)**

- 30 Zuhalt ZU (Ausgang, max. Strom 4 A)
- 31 Zuhalt 0 V (Ausgang)
- 32 Zuhalt AUF (Ausgang, max. Strom 4 A)
- 33 Zuhalt +12 V (Eingang für Versorgung der Türzuhaltung)
- 34 +12 V (Ausgang der comlock 1500-internen Versorgung)

#### **Anschluss Stromversorgung comlock 1500**

- 35 +12 V (Eingang)
- 36 0 V (Eingang)

### **3.1.2 Stecker X2**

#### **Anschluss an eine Programmiereinrichtung (PC)**

- 1 Ausgang RS232-Schnittstelle (TXD), Pegel = +/-12 V
- 2 Eingang RS232-Schnittstelle (RXD), Pegel = +/-12 V
- 3 gemeinsame Masse RS232- und differentielle-Schnittstelle
- <span id="page-16-0"></span>4 Eingang differentielle Schnittstelle RXP, Pegel = 0 V/+5 V
- 5 Eingang differentielle Schnittstelle RXM, Pegel = 0 V/+5 V
- 6 Ausgang differentielle Schnittstelle RXP, Pegel = 0 V/+5 V
- 7 Ausgang differentielle Schnittstelle RXM, Pegel = 0 V/+5 V Die differentielle Schnittstelle ist anschließbar. Schnittstelle nach RS485.

### **3.1.3 Stecker X.. auf comlock 1500**

- **X3** Erweiterungs- und Codier-Stecker
- **X4** Potentialfeier Wechselkontakt für die Zutrittsfreigabe Belastbarkeit: 60 V AC / 1 A
- **X6,X8,X10** Kontaktierung für comlock-Logikbaugruppe
- **X7** Anschluss für Akkumulator (nur mit comlock-Logikbaugruppe)
- **X14** Anschluss comlock-Logikbaugruppe an die RS232-Schnittstelle
- **X15** Erweiterungsstecker
- **X18** Anschluss für comlock-Relaisbaugruppe

### **3.1.4 Stecker X.. auf comlock-Logikbaugruppe**

**X17** Schnittstellenanschluss zu comlock 1500 bzw. Netzwerk

### **3.1.5 Stecker X.. auf comlock-Relaisbaugruppe**

- **X5...X8** Zutrittsfreigabe Linie 1 bis 4 Potentialfeie Wechselkontakte für die Zutrittsfreigabe Belastbarkeit: 60 V AC / 1 A
- **X9** Überfallalarm-Meldelinie zur Einbruchmelderzentrale
	- X9/1 Alarm AUS (über Widerstand RS1)
	- X9/2 Alarm /AUS/EIN (über Widerstand RS2)
	- X9/3 Alarm /AUS/EIN (0-Leitung)
	- X9/4 Alarm /AUS/EIN (über Widerstand RS3)
	- X9/5 Alarm EIN (über Widerstand RS4)

## **3.1.6 Codier-Stecker (Jumper) JP..**

- **JP3** Konfiguration der seriellen Schnittstelle
- **JP5** Konfiguration der seriellen Schnittstelle
- **JP7** Konfiguration der seriellen Schnittstelle
- **JP9** Konfiguration der Berechtigungsart für comlock-Logikbaugruppe
- **JP10** Initialisierung der comlock-Logikbaugruppe
- **JP11** Konfiguration Protokollfilter für comlock-Logikbaugruppe

## <span id="page-17-0"></span>**3.1.7 Schalter**

#### **Schalter S1**

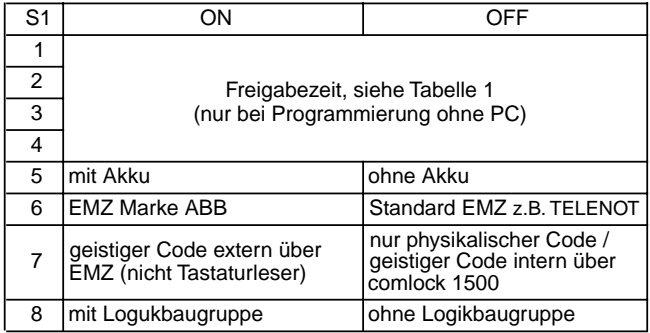

#### **Erläuterungen zu S1/1...4:**

#### **Freigabezeit**

Wirkung: nur beim Kaltstart.

Die Freigabezeit ist der Zeitraum, für den die Steuerung nach Erkennen einer gültigen Berechtigung das Zutrittsrelais aktiviert. Zur Einstellung der Freigabezeit gibt es folgende Möglichkeiten:

bei der Programmierung ohne PC: Einstellung über die Schalter S1/1...4 (siehe Tabelle 1)

bei der Programmierung mit PC: Einstellung über das Bedienprogramm comlock-pass

#### **Tabelle 1**

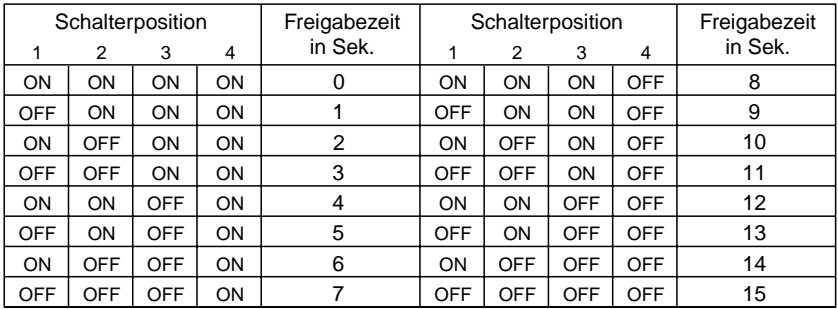

**Achtung**: Bei Programmierung mit PC Schalter S1/1-4 auf ON.

#### **Erläuterungen zu S1/5:**

#### **Betrieb mit Akku**

Wirkung: nur beim Kaltstart. (bezieht sich nur auf den Betrieb mit Logikbaugruppe) Der Schalter steht auf ON, wenn auf der Logikbaugruppe ein Akku aufgesteckt ist, sonst auf OFF.

#### **Erläuterungen zu S1/6:**

#### **Typ der EMZ**

Wirkung: sofort. Der Schalter steht auf ON, wenn eine EMZ der Marke ABB angeschlossen ist, sonst auf OFF.

#### **Erläuterungen zu S1/7:**

#### **Geistiger Code extern über EMZ**

Wirkung: sofort.

Wenn zusätzlich zu den Schlüsseln / IR-Handsendern / HF-Transpondern eine externe geistige Berechtigung verwendet wird, muss der Schalter S1/7 auf ON stehen.

Diese Berechtigung ist ein Codewort, das über eine an der EMZ angeschlossene Tastatur) zum Unscharfschalten eingegeben wird.

Der Schalter bewirkt, dass comlock 1500 beim Unscharfschalten den Eingang X1/24 abfragt.

Beim Unscharfschalten muss zunächst das Codewort eingegeben werden. Dessen Gültigkeit wird von der EMZ am Eingang X1/24 der comlock 1500 durch ein aktives Signal angezeigt.

Danach wird ein gültiger Schlüssel / IR-Handsender / HF-Transponder an der Leseeinheit der comlock 1500 kontaktiert.

Das Unscharfschalten erfolgt durch comlock 1500 nur bei Anliegen des Signals von der EMZ und gültigem Schlüssel / IR-Handsender / HF-Transponder.

Wenn keine geistige Berechtigung verwendet wird, steht der Schalter auf OFF.

Wird eine comlock Leseeinheit mit Schlüssel-Lesekopf und Tastatur zur Eingabe einer in comlock 1500 verwalteten geistigen Berechtigung verwendet, so steht der Schalter auf OFF.

#### **Schalter S2**

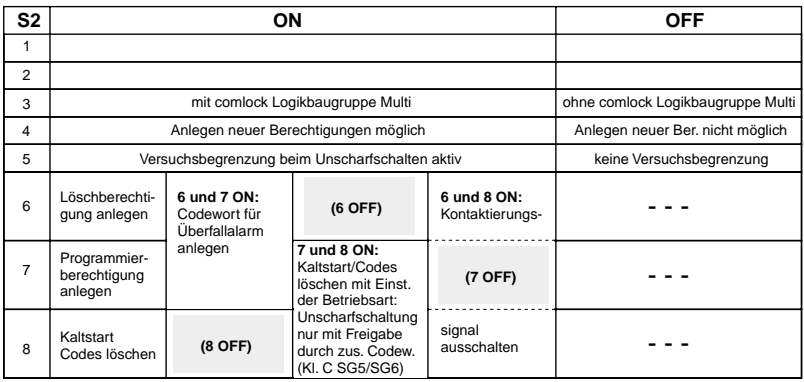

#### **Erläuterungen zu S2/4:**

#### **Anlegen neuer Berechtigungen**

Wirkung: sofort.

Steht der Schalter in Stellung OFF, so können keine neuen Berechtigungen über die Leseeinheiten mit der Programmierberechtigung angelegt werden (bezieht sich nur auf die Programmierung ohne PC, siehe Abschnitt 4.1).

#### **Erläuterungen zu S2/5:**

#### **Versuchsbegrenzung beim Unscharfschalten**

Wirkung: sofort.

Steht der Schalter in Stellung ON, so ist die Versuchsbegrenzung beim Unscharfschalten aktiv: Nach 5 erfolglosen Unscharfschaltversuchen (wegen ungültiger oder nicht programmierter Berechtigung) wirkt eine Eingabesperre für 5 Minuten; während dieser Zeit werden keinerlei Eingabeversuche angenommen. Nach Ablauf der Zeit ist die Eingabe wieder freigegeben, usw.

Die Eingabesperre wird vorzeitig beendet, wenn eine gültige Berechtigung zweimal hintereinander eingegeben wird.

#### **ACHTUNG: In Anwendungen nach VdS Klasse C muss der Schalter S2/5 auf ON gesetzt sein (Versuchsbegrenzung aktiv)!**

#### **Erläuterungen zu S2/6:**

#### **Löschberechtigung**

(bezieht sich nur auf die Programmierung ohne PC, siehe Abschnitt 4.1). Wirkung: sofort. Zum Anlegen einer Löschberechtigung wird S2/6 auf ON gesetzt.

#### **Codewort für Überfallalarm**

Wirkung: sofort. Zum Anlegen des Codewortes für Überfallalarm werden S2/6 und S2/7 auf ON gesetzt; siehe Abschnitt 4.1.

#### **Kontaktierungssignal AUS**

Wirkung: nur beim Kaltstart.

Zur besseren Bedienbarkeit der Leseeinheiten wird

- beim ersten Kontaktieren eines Schlüssels am Lesekopf bzw.
- beim Drücken der Rautetaste auf der Tastatur bzw.
- bei Betätigung des IR-Handsenders

unabhängig vom Erfolg der gewünschten Bedienung ein erstes kurzes Signal gegeben. Damit wird dem Benutzer signalisiert, dass das System seine Bedienungsanforderung erkannt hat und diese jetzt bearbeiten wird.

Dieses Kontaktierungssignal kann generell ausgeschaltet werden.

Zum Ausschalten des Kontaktierungssignals werden beim Kaltstart S2/6 und S2/8 auf ON gesetzt.

Nach Durchführung des Kaltstarts ist mit S2/8 auch S2/6 wieder auf OFF zu setzen.

#### **Erläuterungen zu S2/7:**

#### **Programmierberechtigung**

(bezieht sich nur auf die Programmierung ohne PC, siehe Abschnitt 4.1). Wirkung: sofort.

Zum Anlegen einer Programmierberechtigung wird S2/7 auf ON gesetzt.

#### **Codewort für Überfallalarm**

Wirkung: sofort.

Zum Anlegen des Codewortes für Überfallalarm werden S2/6 und S2/7 auf ON gesetzt; siehe Abschnitt 4.1.

#### **Betriebsartumschaltung**

Wirkung: nur beim Kaltstart.

Zum Einstellen der Betriebsart Klasse C SG5/SG6, d.h.

Unscharfschaltung nur mit Schlüssel und über Freigabe durch zusätzliches Codewort (Kombileser).

Dazu wird der Kaltstart mit S2/8 und S2/7 in Stellung ON durchgeführt.

Nach Durchführung des Kaltstarts ist mit S2/8 auch S2/7 wieder auf OFF zu setzen.

#### **Erläuterungen zu S2/8:**

#### **Kaltstart / Codes löschen**

Wirkung: sofort. Nach einer Änderung an Schalter S1 oder S2 muss in bestimmten Fällen (siehe Erläuterungen zu S1/... u. S2/...) ein sog. Kaltstart durchgeführt werden, damit die neue Einstellung von der Steuerung registriert wird:

### **ACHTUNG Alle gespeicherten Berechtigungen werden beim Kaltstart gelöscht!**

Durchführung des Kaltstarts:

- 1. Stromversorgung abschalten
- 2. Schalter S2/8 auf ON, bei SG5 / SG6 auch S2/7 auf ON
- 3. Stromversorgung einschalten
- 4. Schalter S2/8 auf OFF, danach evtl. auch S2/7

## <span id="page-22-0"></span>**3.2 Anschaltung**

## **3.2.1 Einbruchmelderzentrale (EMZ)**

Die Leitungen von und zur EMZ werden gemäß Anschaltplan (siehe Anhang) an Lötleiste X1 angelötet.

#### **Scharf/Unscharf-Meldelinie**

#### **a) Zweidrahtschaltung**

Widerstände RS3 und RS4 bestücken (Beispiel: je 10kOhm) Brücke Br setzen Anschluss EMZ an X1/27 und 29

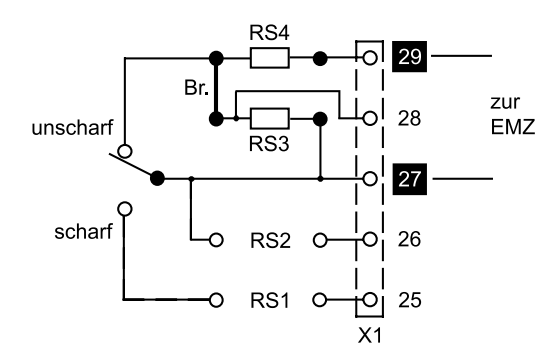

#### **b) Dreidrahtschaltung (TELENOT-spezifisch)**

Widerstände RS3 und RS4 bestücken (je 30 kOhm) 2 Brücken Br setzen Anschluss EMZ an X1/25, 27 und 29

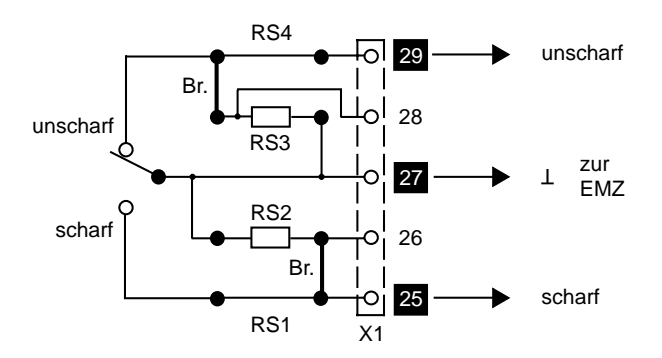

#### **Meldeleitungen von der EMZ**

Die Meldeleitungen müssen mit der richtigen Polarität an X1/21a-b bis 24a-b angeschlossen werden. Die Eingänge sind potentialfreie Optokoppler-Eingänge. Die Signalspannung muss bei aktivem Signal etwa 12 V DC, bei inaktivem Signal etwa 0 V betragen.

**Wichtig:** Es müssen alle Signale aufgelegt werden.

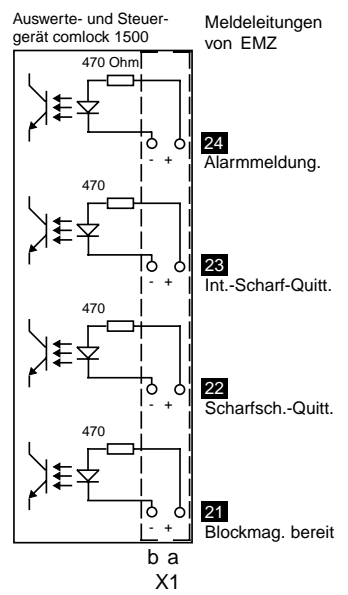

21 Blockmagnet bereit:

Das Signal muss aktiv sein, wenn ein Scharfschaltversuch begonnen wird. Bei inaktivem Signal bricht comlock 1500 den Scharfschaltversuch ab.

22 Scharfschaltquittierung:

Das Signal muss innerhalb von 10 Sekunden nach Beginn eines Scharfschaltversuchs für die Dauer von mindestens 10 Millisekunden aktiv werden. Kommt die Quittierung nicht zustande, bricht comlock 1500 den Scharfschaltversuch ab. 23 Intern-Scharf-Quittierung:

Das Signal wird nur benötigt, wenn die Funktion "Spätheimkehrerschaltung" an der Alarmanlage verwendet wird. Das Signal muss aktiv sein, solange die EMZ im Zustand intern scharf ist. Wird das Signal nicht benötigt, bleiben die Eingänge offen.

24 Alarmmeldung/Externer Geistiger Verschluss:

Das Signal wird nur benötigt, wenn ein externer Geistiger Verschluss (z.B. über eine an der EMZ (nicht comlock Tastaturleseeinheit) zusätzlich angeschlossene Code-Tastatur) verwendet wird (Schalter S1/7 der comlock 1500 in Stellung ON). Das Signal muss aktiv sein, wenn über den externen Geistigen Verschluss der EMZ ein gültiger Code eingegeben wurde, oder wenn im Zustand scharf der EMZ ein Externer Alarm ausgelöst wurde. Wird das Signal nicht benötigt, bleiben die Eingänge offen.

#### 24 Wachmannfunktion:

Das Signal 24 wird außerdem benötigt, wenn die Wachmannfunktion genutzt werden soll: Während das Signal aktiv ist (Alarm), erhalten teilberechtigte Berechtigungen die Vollberechtigung (können also auch unscharfschalten). Hinweis: Bei gleichzeitiger Benutzung der Wachmannfunktion und des externen Geistigen Verschlusses entfällt die Möglichkeit, Schlüssel mit Teilberechtigung zu verwenden (betrifft nicht die Verwendung der comlock Tastaturleseeinheit).

#### **Meldeleitungen zur EMZ**

Alle Meldeleitungen sind potentialfrei.

In die Sabotageleitung wird zur Überwachung des Gehäusedeckels von comlock 1500 der Widerstand RS5 oder stattdessen eine Brücke eingelötet.

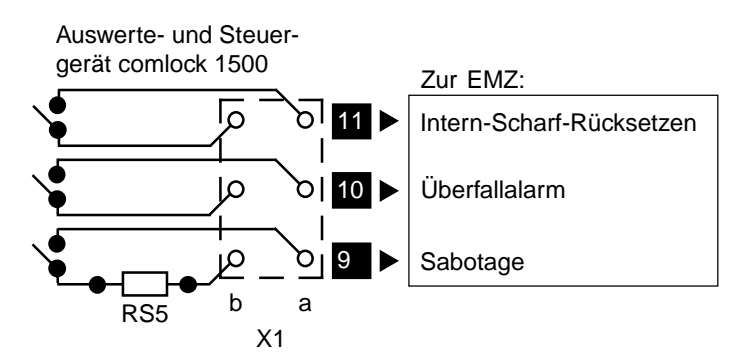

#### 9 Sabotage:

Der Kontakt ist geschlossen, solange der Gehäusedeckel von comlock 1500 ordnungsgemäß geschlossen ist.

#### 10 Überfallalarm:

Der Kontakt wird von comlock 1500 für 5 Sekunden geschlossen, wenn ein Überfallcode vom Benutzer eingegeben wurde. Wenn während dieser Zeit erneut ein Überfallcode eingegeben wird, wird die Zeit nicht verlängert. Wird nach Ablauf der Zeit erneut ein Überfallcode eingegeben, wird der Kontakt wiederum für 5 Sekunden geschlossen.

11 Intern scharf-Rücksetzen:

Der Kontakt wird nur benötigt, wenn die Funktion "Spätheimkehrerschaltung" an der Alarmanlage verwendet wird.

Wenn die EMZ im Zustand intern scharf ist, wird der Kontakt wird von comlock 1500 während des Unscharfschaltens für die Dauer von 1 Sekunde geschlossen. Voraussetzung: Während der erstmaligen Inbetriebnahme von comlock 1500 wurde die **Standard**-Betriebsart eingestellt (siehe Abschnitt 3.3). In der **Nicht-Standard**-Betriebsart bleibt der Kontakt immer offen.

### <span id="page-25-0"></span>**3.2.2 Schließblechkontakte / Rückmeldung der Sperrelemente**

Bis zu 5 Schließblechkontakte können an X1/15a-b bis 19a-b angeschlossen werden. Bei allen nicht verwendeten Eingängen muss jeweils a-b gebrückt werden.

Sind mehr als 5 Schließblechkontakte anzuschließen, so werden mehrere gemeinsam in **Reihe** geschaltet und an einen Eingang angeschlossen.

Bei Verwendung von Sperrelementen mit eingebautem Rückmeldekontakt können die Rückmeldekontakte ebenfalls hier angeschlossen werden.

#### **Beispiel mit 2 angeschlossenen Kontakten:**

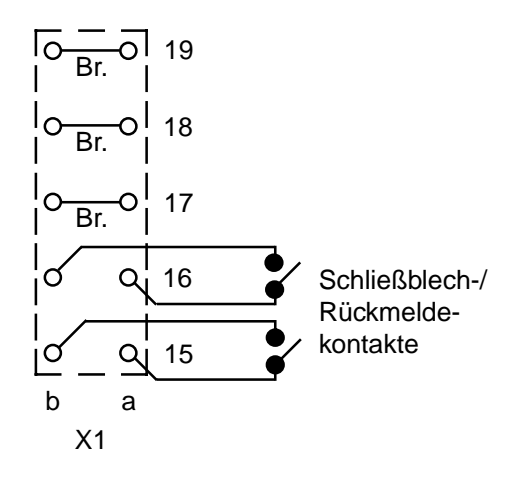

## <span id="page-26-0"></span>**3.2.3 Türzuhaltung**

Zur Türzuhaltung werden Sperrelemente eingesetzt. Eine 5-adrige Leitung wird von X1/30 bis 32 zu allen angeschlossenen Sperrelementen durchgeschleift:

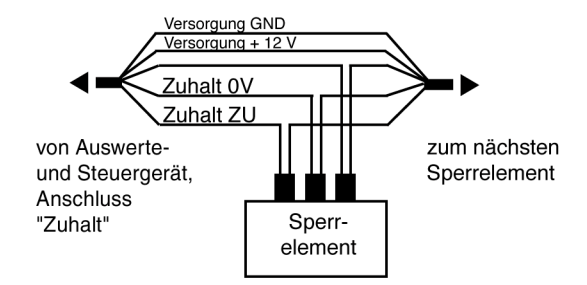

Die Stromversorgung der Impulstüröffner kann wahlweise über comlock 1500 oder extern erfolgen:

#### **a) Interne Stromversorgung b) Externe Stromversorgung**

X1/33 mit 34 brücken An X1/33 ein externes Netzteil mit +12 V DC (gegen 0 V, X1/31) anschließen. Maximal anschließbare Last ist 4 A.

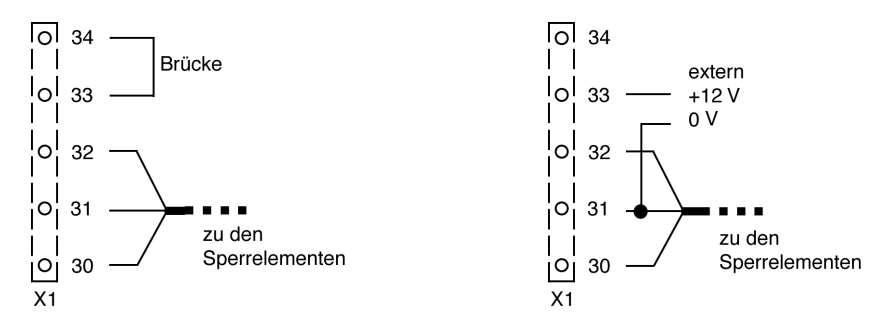

(**Achtung**: Spannungsversorgung +/- 12 V für Sperrelement separat berücksichtigen)

### <span id="page-27-0"></span>**3.2.4 Leseeinheit**

Die Kabel von den Leseeinheiten werden am Stecker X1, Pin 1a-b bis 8a-b angelötet.

Auf richtige Polarität ist zu achten, die max. Kabellänge beträgt 100 m.

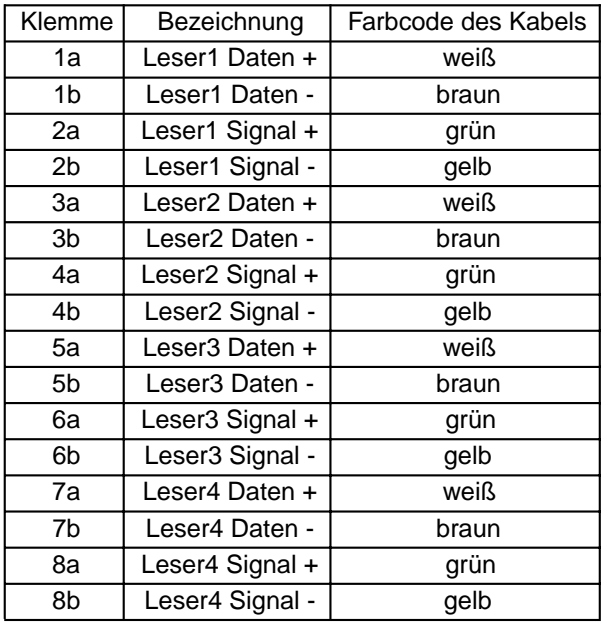

**Achtung**: bei IR- und HF-Leseeinheiten sind die Adern rot und blau an die Spannungsversorgung der Zentrale anzuschalten.

#### **Signalisierung von Funktionen an der Leseeinheit**

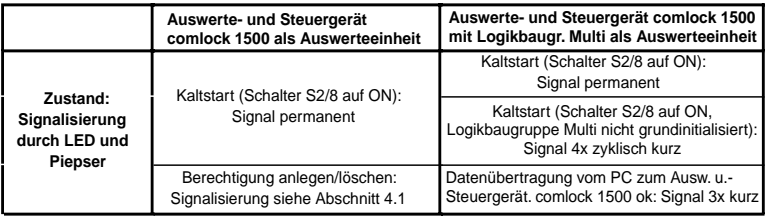

## <span id="page-28-0"></span>**3.2.5 Zutrittsfreigabe**

An Stecker X4 steht ein potentialfreier Wechsler zur Zutrittsfreigabe zur Verfügung. Im Anschaltplan (siehe Anhang) ist die Ruhestellung (nicht aktivierter Zustand) gezeichnet. Der Wechsler wird für eine einstellbare Zeit (Freigabezeit, siehe Abschnitt 3.1.7) aktiviert, wenn:

- die scharfgeschaltete EMZ unscharf geschaltet wird, oder

- bei unscharfer EMZ eine Berechtigung (auch Codewort) für Zutritt erkannt wird, oder

- bei unscharfer EMZ der Eingang X1/20a-b (Freischalten extern) geschlossen wird.

### **3.2.6 Rechnerschnittstellen**

An Stecker X2 stehen eine differentielle Schnittstelle (anschließbar an RS485) und eine RS232-Schnittstelle zur Verfügung. Anschluss und Betrieb siehe Abschnitt 4.

## **3.2.7 Externe Funktionsauslösung**

#### **Freischalten extern**

An X1/20a-b kann ein externer Taster angeschlossen werden. Wird der Taster geschlossen, so wird das Zutrittsrelais für die eingestellte Zeit aktiviert.

#### **Unscharf-Setzen**

An X1/14a-b kann ein externer Taster angeschlossen werden. Schließen des Tasters für 3 Sekunden löst den Funktionsablauf ENTSCHÄRFEN aus. **Der Anschluss darf in Anwendungen gemäß den Richtlinien des VdS NICHT verwendet (beschaltet) werden.**

#### **Scharf-Setzen**

An X1/13a-b kann ein externer Taster angeschlossen werden. Schließen des Tasters für 3 Sekunden löst den Funktionsablauf SCHÄRFEN aus. (schaltet bei erfüllter Zwangsläufigkeit)

## <span id="page-29-0"></span>**3.2.8 Anschaltung der comlock-Relaisbaugruppe**

Die Erweiterungsbaugruppe comlock-Relaisbaugruppe wird auf comlock 1500 aufgesteckt. Alle Leitungen werden gemäß Anschaltplan (siehe Anhang) angeschlossen.

#### **Leseeinheiten und Sabotagelinie**

Da die aufgesteckte comlock-Relaisbaugruppe die Lötstecker X1/Pin 1a-b bis 9a-b auf der Baugruppe comlock 1500 abdeckt, sind diese auf comlock-Relaisbaugruppe nochmals herausgeführt (Lötsteckerleiste X1a/b auf comlock-Relaisbaugruppe). Die Anschlussnummern stimmen mit comlock 1500 überein.

#### **Meldelinie für Überfallalarm**

Die Meldelinie kann in Zweidraht- oder Dreidrahtschaltung oder mit anderer Verdrahtung angeschlossen werden. Entsprechend den Anforderungen werden Widerstände RS1 bis RS4 und Drahtbrücken eingelötet (siehe auch Abschnitt 3.2.1, Scharf/Unscharf-Meldelinie). Die Abbildung zeigt als Beispiel eine Zweidrahtschaltung:

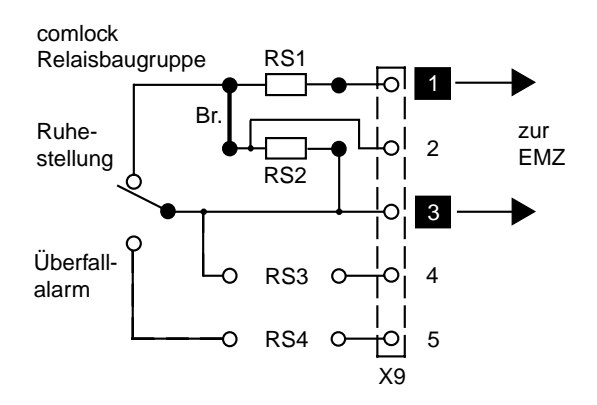

#### **Zutrittssteuerung Linie 1 bis 4**

Bei aufgesteckter comlock-Relaisbaugruppe steht das Zutrittsfreigaberelais X4 auf comlock 1500 nicht mehr zur Verfügung. Stattdessen bietet die Relaisbaugruppe für jede der 4 Linien zum Anschluss der Leseeinheiten ein eigenes Zutrittsfreigaberelais (X5 bis X8: potentialfreie Wechsler). Im Anschaltplan (siehe Anhang) ist die Ruhestellung (nicht aktivierter Zustand) gezeichnet. Das der jeweils gerade aktiven Leseeinheitenlinie zugeordnete Relais wird für eine einstellbare Zeit (Freigabezeit, siehe Abschnitt 3.1.7) aktiviert, wenn:

- die scharfgeschaltete EMZ unscharf geschaltet wird, oder

- bei unscharfer EMZ ein berechtigter Zutritt erteilt wird.

Wenn bei unscharfer EMZ der Eingang X1/20a-b (Freischalten extern) geschlossen wird, wird nur das Relais X4 für die programmierte Zeit aktiviert.

## <span id="page-30-0"></span>**3.3 Konfiguration**

Das Auswerte- und Steuergerät comlock 1500 kann in verschiedenen Konfigurationen betrieben werden. Die gewünschte Konfiguration muss vor der Einschaltung durch Wahl bestimmter Schalterpositionen und Setzen von Steckbrücken auf der Baugruppe comlock 1500 eingestellt werden. Folgende Konfigurationen sind möglich:

- Auswerte- und Steuergerät comlock 1500 ohne Logikbaugruppe
	- Programmierung
	- ohne Rechner
		- mit Programmier- und Lösch-Schlüssel
	- mit Rechner
		- über RS232-Schnittstelle
		- über differentielle Schnittstelle, wenn (Netzbetrieb) ohne comlock-Logikbaugruppe
- Auswerte- und Steuergerät comlock 1500 mit Logikbaugruppe
	- Programmierung
	- mit Rechner
		- im stand-alone-Betrieb
		- im Netzwerk

### **3.3.1 Auswerte- und Steuergerät comlock 1500 ohne Logikbaugruppe**

Soll die Programmierung der Berechtigungen über einen PC mit comlock-pass erfolgen, so wird der PC über die serielle Schnittstelle RS232 angeschlossen. Die Konfiguration muss für serielle RS232-Schnittstelle im Normal-Modus (!) entsprechend der folgenden Tabelle (grau unterlegte Einstellungen) ausgewählt werden. Diese Einstellungen gelten auch für den Betrieb ohne Rechner.

Die differentielle Schnittstelle steht für die Vernetzung in Verbindung mit einem Netzwerkadapter zur Verfügung.

Zum Wechseln der Programmiermethode (ohne Rechner / mit Rechner) muss ein Kaltstart durchgeführt werden (Abschnitt 3.1.5). Dabei gehen alle in comlock 1500 gespeicherten Daten verloren!

#### **3.3.1.1 Einstellungen**

Die angegebenen Steckbrücken sind auf X3 und JP3+7 zu setzen, und Schalter S1 und S2 sind entsprechend der gewünschten Konfiguration einzustellen:

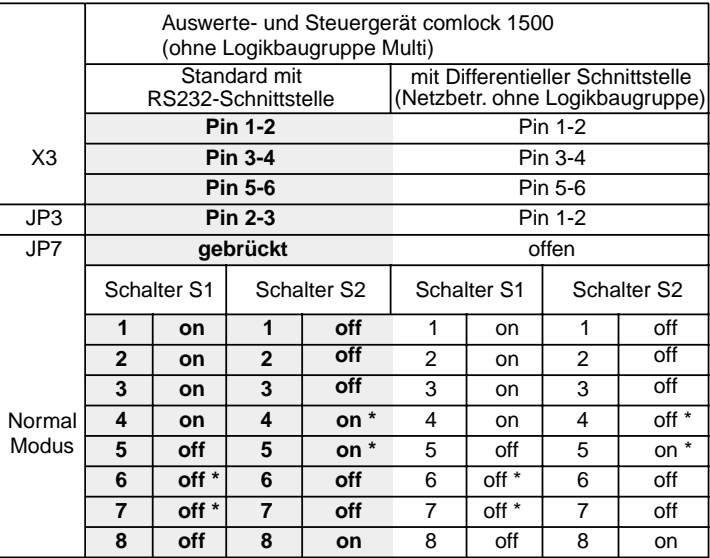

\* Die Stellung der Schalter S1/6, S1/7, S2/4 und S2/5 muss entsprechend Abschnitt 3.1.7 gewählt werden. Es ist insbesondere zu beachten, dass Berechtigungen **ohne** PC nur angelegt werden können, wenn S2/4 auf ON steht.

#### **ACHTUNG: In Anwendungen nach VdS Klasse C muss der Schalter S2/5 auf ON gesetzt sein (Versuchsbegrenzung aktiv)!**

Beim Betrieb ohne PC wird die Freigabezeit des Zutrittsfreigaberelais mit den Schaltern S1/1-4 zwischen 0 und 15 Sekunden gemäß Tabelle 1 in Abschnitt 3.1.7 eingestellt.

#### **Berechtigungsarten**

Die Steckbrücke JP9 hat in der Konfiguration comlock 1500 (ohne Logikbaugruppe) keine Wirkung. Die Auswahl der Berechtigungsart eines Schlüssels erfolgt beim Anlegen des Schlüssels gemäß Abschnitt 4.1 bzw. 4.2.

Es wird eine von zwei Betriebsarten ausgewählt:

-- Standard-Betriebsart: comlock 1500 schließt zum intern scharf Rücksetzen den Ausgangskontakt Intern-Scharf-Rücksetzen für 1 Sekunde. Der Zustand des Scharfschaltrelais auf comlock 1500 ändert sich dabei nicht.

-- Nicht-Standard-Betriebsart: Das Ausgangssignal Intern-Scharf-Rücksetzen wird nicht benutzt. Stattdessen schaltet comlock 1500 zum intern scharf Rücksetzen das Scharfschaltrelais für die Dauer von 1 Sekunde in Stellung scharf.

Die Auswahl der Betriebsart geschieht vor der erstmaligen Inbetriebnahme (Abschnitt 3.3.1.3) über den Eingang Unscharf-Setzen (X1/14a-b):

Eingang X1/14a-b offen: Standard-Betriebsart

Eingang X1/14a-b geschlossen: Nicht-Standard-Betriebsart

Nach dem Kaltstart ist die Kurzschlussbrücke auf dem Eingang wieder zu entfernen (falls gesetzt).

#### **3.3.1.2 Kabel zum Anschluss des PC an die serielle Schnittstelle RS232**

Für den Anschluss des PC wird PC-seitig entweder eine 9-polige oder eine 25-polige Subminiatur-D-Buchse verwendet. Die folgende Abbildung und die Tabelle zeigen die Verbindung dieser Buchse mit Stecker X2, Pin 1, 2, 3 auf der comlock 1500-Baugruppe:

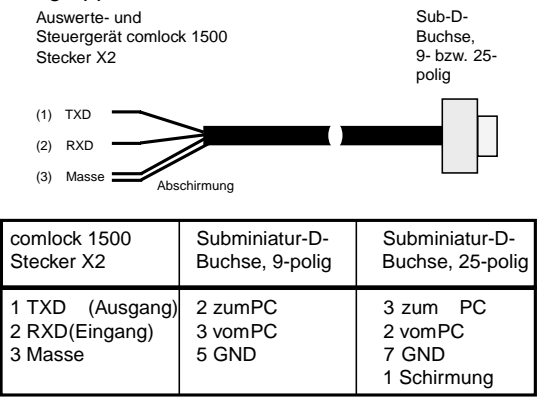

Das abgebildete Kabel ist mit 9-poliger Sub-D-Buchse unter der Bezeichnung "comlock Datenkabel" lieferbar. Zum Übergang auf die 25-polige Buchse kann ein handelsüblicher Adapter verwendet werden.

#### <span id="page-33-0"></span>**3.3.1.3 Erstmalige Inbetriebnahme comlock 1500 (ohne Logikbaugruppe)**

Der Schalter S2/8 (Kaltstart) ist in Stellung ON. Nach dem Einschalten der Stromversorgung leuchtet die Leuchtdiode in der Leseeinheit permanent, und der Piezotongeber der Leseeinheit gibt Dauerton. Sodann wird der Schalter S2/8 in die Stellung OFF geschaltet. Die Leuchtdiode in der Leseeinheit erlischt, der Tongeber verstummt. Falls eine Brücke auf Eingang X1/14a-b gesetzt wurde, diese wieder entfernen. Das System ist betriebsbereit.

Zum Einstellen der Betriebsart Klasse C, SG5/SG6 (Kombileser-Unscharfschaltung mit Schlüssel nur über Freigabe durch zusätzliches Codewort) wird der Kaltstart mit S2/8 und S2/7 in Stellung ON durchgeführt. Ablauf wie oben beschrieben.

### **3.3.2 Auswerte- und Steuergerät comlock 1500 mit Logikbaugruppe**

Die comlock-Logikbaugruppe-Baugruppe wird auf die Stecker X6, X8 und X10 aufgesteckt. Der Akkumulator wird auf Stecker X7 aufgesteckt und befestigt. Das Interne Verbindungskabel wird auf X17 (comlock-Logikbaugruppe) und X14 (comlock 1500) gesteckt - Steckrichtung beliebig. (In der Betriebsart VdS Klasse C, SG5 / SG6 (Kombileser) wird außerdem das Interne Verbindungskabel für Teilberechtigungssteuerung auf JP9/2 und X15/3 (siehe Anhang "A.5") gesteckt).

#### **3.3.2.1 Einstellungen**

Auf dem Auswerte- und Steuergerät comlock 1500 sind die Steckbrücken auf X3, JP3 und JP7 **nicht** gesetzt; die Steckbrücken auf JP9 und JP11 sowie die Schalter S1 und S2 sind entsprechend der gewünschten Konfiguration einzustellen:

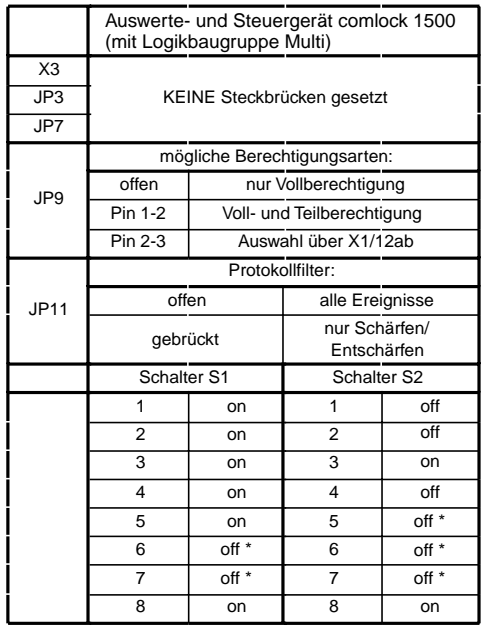

\* Die Stellung der Schalter S1/6, S1/7 und S2/5, S2/6, S2/7 sind wahlfrei und müssen entsprechend Abschnitt 3.1.7 je nach Konfiguration festgelegt werden.

#### **ACHTUNG: In Anwendungen nach VdS Klasse C muss der Schalter S2/5 auf ON gesetzt sein (Versuchsbegrenzung aktiv)!**

#### **Berechtigungsarten**

Mit JP9 wird festgelegt, ob in der comlock-Logikbaugruppe eine oder zwei Berechtigungsarten beim Anlegen von Schlüsseln verwendet werden können:

#### JP9 offen (keine Steckbrücke):

Alle Schlüssel erhalten nur eine Berechtigungsart, nämlich die Vollberechtigung (d.h. jeder angelegte und gültig gesetzte Schlüssel kann schärfen und entschärfen).

#### JP9 Pin 1-2 gebrückt:

Bei jedem Schlüssel kann die Berechtigungsart einzeln gewählt werden: entweder Vollberechtigung (der Schlüssel kann schärfen und entschärfen) oder Teilberechtigung (nur schärfen, nicht entschärfen). Ein Schlüssel mit Teilberechtigung hat bei geschärfter Anlage keinen Zutritt.

Die Auswahl der Berechtigungsart (Voll- bzw. Teilberechtigung) kann für jeden einzelnen Schlüssel gemäß Abschnitt 4.3 beim Anlegen des Schlüssels eingestellt werden.

#### JP9 Pin 2-3 gebrückt:

Die Einstellung der wählbaren Berechtigungsarten wird am Stecker X1 Pin 12ab vorgenommen. X1/12ab offen bedeutet: Voll- und Teilberechtigung möglich; X1/12ab gebrückt bedeutet: nur Vollberechtigung möglich.

Wenn in dem Auswerte- und Steuergerät comlock 1500 die Betriebsart Klasse C (Unscharfschaltung mit Schlüssel nur über Freigabe durch zusätzliches Codewort) eingestellt ist, Internes Verbindungskabel für Teilberechtigungssteuerung auf JP9/2 und X15/3 stecken.

#### **Protokollfilter**

Ist JP11 offen, so werden alle Ereignisse (Zutrittsereignisse, nicht erfolgter Zutritt, Schärfen/Entschärfen) im Speicher der comlock-Logikbaugruppe protokolliert. Ist JP11 gebrückt, so werden nur die Ereignisse Schärfen und Entschärfen protokolliert; alle anderen Ereignisse werden nicht im Protokoll abgelegt.

#### **Ausgangssignal Intern-Scharf-Rücksetzen (Anschluss X1/11)**

Es wird eine von zwei Betriebsarten ausgewählt:

-- Nicht Standard-Betriebsart: Das Ausgangssignal Intern-Scharf-Rücksetzen wird nicht benutzt. Stattdessen schaltet comlock 1500 zum intern scharf Rücksetzen das Scharfschaltrelais für die Dauer von 1 Sekunde in Stellung scharf. -- Standard-Betriebsart: comlock 1500 schließt zum intern scharf Rücksetzen den Ausgangskontakt Intern-Scharf-Rücksetzen für 1 Sekunde. Der Zustand des Scharfschaltrelais auf comlock 1500 ändert sich dabei nicht.

Die Auswahl der Betriebsart geschieht vor der erstmaligen Inbetriebnahme (Abschnitt 3.3.2.3) über den Eingang Unscharf-Setzen (X1/14a-b):

Eingang X1/14a-b offen: Standard-Betriebsart

Eingang X1/14a-b geschlossen: Nicht-Standard-Betriebsart

Nach dem Kaltstart ist die Kurzschlussbrücke auf dem Eingang wieder zu entfernen (falls gesetzt).

#### **3.3.2.2 Externe Kommunikation**

Die Kommunikation mit einem externen Rechner kann in zwei verschiedenen Formen stattfinden:

- im stand-alone-Betrieb zum zeitweisen Anschluss eines Rechners oder

- im Netzwerkbetrieb mit fest installierten Datenleitungen und einem zentralen Rechner für die Verwaltung aller am Netzwerk angeschlossenen comlock Komponenten.

#### **Stand-alone-Betrieb**

Stecker X17 auf der comlock-Logikbaugruppe und Stecker X14 auf dem Auswerte- und Steuergerät comlock 1500 mit dem Netzwerkverbindungskabel verbinden. Zur Programmierung wird ein externer Rechner über die Schnittstelle RS232 am Stecker X2, Pin 1, 2, 3 auf dem Auswerte- und Steuergerät comlock 1500 angeschlossen (siehe Abschnitt 3.3.1.2).

#### **Netzwerkbetrieb ohne comlock-Logikbaugruppe:**

Der Anschluss des Netzwerks erfolgt über RS485.

#### **Netzwerkbetrieb mit comlock-Logikbaugruppe:**

Zum Anschluss des Netzwerks wird das Netzwerkverbindungskabel verwendet: Es besitzt am einen Ende eine 10-polige Buchse zum Aufstecken auf X17 gemäß der folgenden Abbildung:

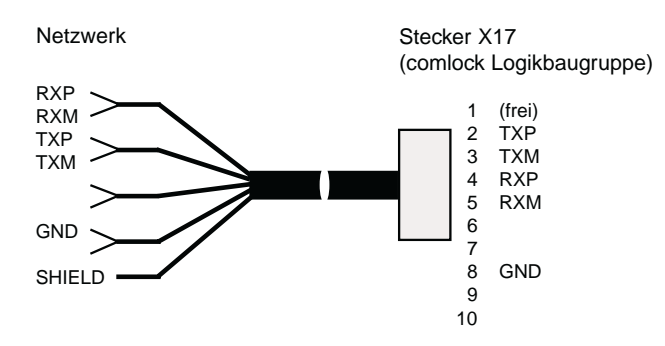

Das andere Ende kann beliebig abgelängt werden. Es wird an das Netzwerkkabel gelötet oder über eine Klemmleiste mit diesem verbunden. Weitere Einzelheiten siehe Kapitel 5.

#### **3.3.2.3 Erstmalige Inbetriebnahme des Auswerte- und Steuergerätes comlock 1500 mit Logikbaugruppe**

Schalter S2/8 ist in Stellung ON. Nach dem Einschalten der Stromversorgung leuchtet die Leuchtdiode in der Leseeinheit permanent, und der Piezotongeber gibt Dauerton. Sodann ist der Schalter S2/8 in die Stellung OFF zu schalten. Falls eine Brücke auf Eingang X1/14a-b gesetzt wurde, diese wieder entfernen. Die Leuchtdiode in der Leseeinheit blinkt zyklisch viermal kurz, der Piepser gibt im Intervall jeweils 4 kurze Töne ab. Die comlock-Logikbaugruppe muss jetzt grundinitialisiert werden. Dazu wird die Steckbrücke JP10 gesetzt. Die Steckbrücke wieder abziehen, wenn das zyklische Blinken der Leuchtdiode sowie die Tonabgabe in der Leseeinheit aufhören. Nach ca. 10 Sekunden leuchtet die Leuchtdiode einmal kurz auf. Das System ist betriebsbereit.

Zum Einstellen der Betriebsart Klasse C, SG5/SG6 (Kombileser - Unscharfschaltung mit Schlüssel nur über Freigabe durch zusätzliches Codewort) wird der Kaltstart mit S2/8 und S2/7 in Stellung ON durchgeführt. Ablauf wie oben beschrieben.

# <span id="page-38-0"></span>**4 Programmierung und Rechnerkommunikation**

Voraussetzung für die Programmierung des Auswerte- und Steuergerätes comlock 1500 ist die ordnungsgemäße Durchführung des Kaltstarts bei der Erstinbetriebnahme (siehe Abschnitt 3).

## **4.1 Programmierung des Auswerte- und Steuergerätes comlock 1500 ohne PC**

Für die Programmierung ohne PC muss eine Programmierberechtigung angelegt werden. Für das Löschen aller Berechtigungen über die Leseeinheiten muss eine Löschberechtigung angelegt werden.

**ACHTUNG: Legen Sie immer wenigstens eine Vollberechtigung an.**

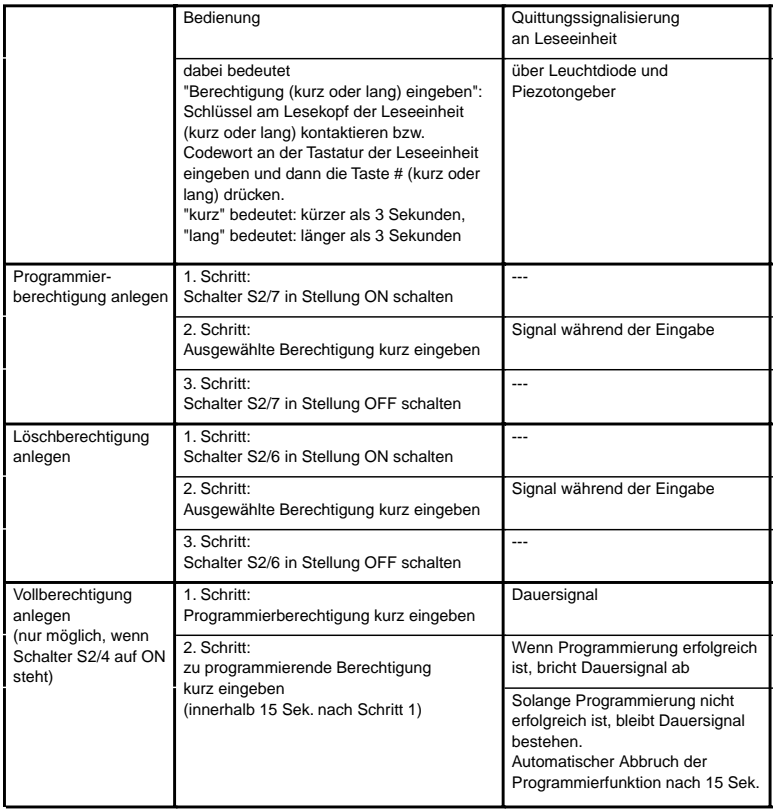

<span id="page-39-0"></span>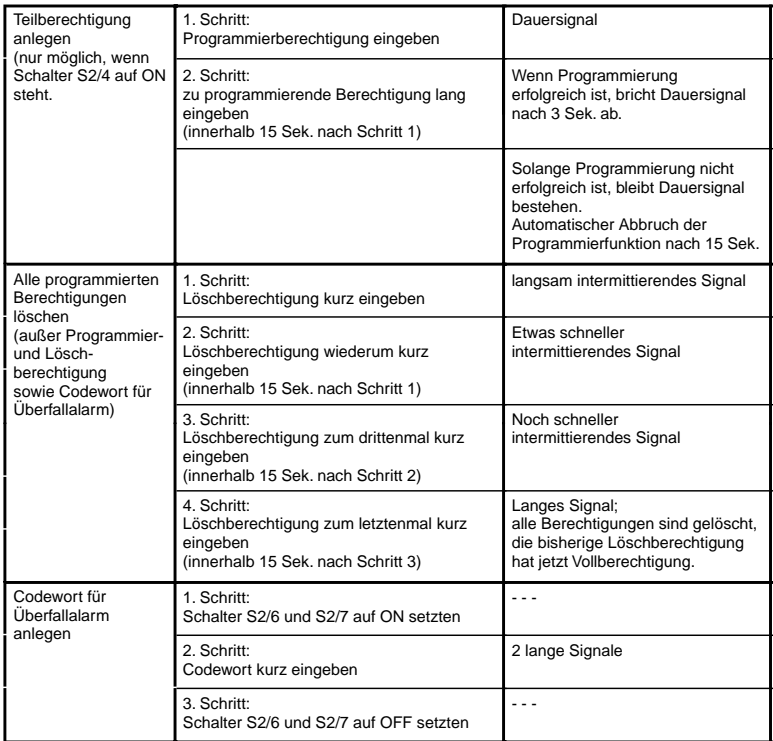

HINWEIS: Im Zustand Scharf ist das Anlegen und Löschen von Berechtigungen nicht möglich.

### **4.1.1 Anlegen der Programmierberechtigung**

Schalter S2/7 in die Stellung ON schalten und einen Schlüssel an einer Leseeinheit kontaktieren. Der Schlüssel wird als Programmier-Schlüssel angelegt. Der Vorgang wird mit einem Dauersignal während der Kontaktierung quittiert. Schalter S2/7 in die Stellung OFF zurückschalten.

Ein schon früher angelegter Programmier-Schlüssel wird durch den neuen überschrieben (der frühere ist also nicht mehr gültig).

Mit den entsprechenden Leseeinheiten können die folgenden Programmierberechtigungen angelegt werden:

- nur ein Schlüssel;

- nur ein Codewort;

- ein Schlüssel und ein Codewort.

Die Eingabe des Codewortes wird auf der Tastatur der Leseeinheit durch Drücken der Taste # abgeschlossen.

#### **Anlegen neuer Berechtigungen bei einer Programmierberechtigung**

Wenn nur eine Programmierberechtigung angelegt ist (Schlüssel oder Codewort), können damit teilberechtigte und vollberechtigte Schlüssel oder Codeworte zur Bedienung von comlock 1500 programmiert werden.

#### **Anlegen neuer Berechtigungen bei zwei Programmierberechtigungen**

Wenn zwei Programmierberechtigungen (Schlüssel und Codewort) angelegt sind, können mit dem Programmier-Schlüssel teil- und vollberechtigte Schlüssel oder Codeworte angelegt werden.

Mit dem Programmiercodewort ist das Anlegen von Berechtigungen eingeschränkt, und zwar abhängig von der gewählten Betriebsart:

In der Klasse-C-Betriebsart SG3 / SG4 (Unscharfschalten durch Schlüssel oder Codewort) können mit dem Programmiercodewort teilberechtigte Schlüssel und Codeworte angelegt werden.

Gibt man nach dem Programmiercodewort ein bereits vorhandenes teilberechtigtes Codewort ein, so wird dieses gelöscht. Der Löschvorgang wird nach Eingabe des Codewortes mit einem kurzen Signal quittiert.

Der Versuch, vollberechtigte Schlüssel oder Codeworte anzulegen oder zu ändern, wird mit 5 kurzen Signalen zurückgewiesen.

In der Klasse-C-Betriebsart SG5 / SG 6 (Unscharfschalten durch Schlüssel und zus. Codewort) können mit dem Programmiercodewort teilberechtigte Schlüssel und Codeworte sowie vollberechtigte Codeworte angelegt werden.

Gibt man nach dem Programmiercodewort ein bereits vorhandenes Codewort ein, so wird dieses gelöscht. Der Löschvorgang wird nach Eingabe des Codewortes mit einem kurzen Signal quittiert.

Ein angelegter Überfallcode kann nur durch einen Kaltstart gelöscht werden. Der Versuch, vollberechtigte Schlüssel anzulegen, wird mit 5 kurzen Signalen zurückgewiesen.

Durch Anlegen von zwei Programmierberechtigungen (Errichter erhält Programmierschlüssel, Betreiber erhält Programmiercodewort) sind somit die in der folgenden Tabelle zusammengestellten Anforderungen erfüllbar:

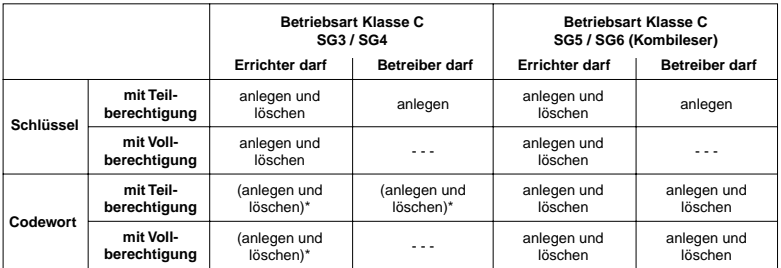

\* anlegen u. löschen zwar möglich, jedoch scharf / unscharf schalten nur über Codewort in Klasse B u. C nicht erlaubt.

## <span id="page-41-0"></span>**4.1.2 Anlegen der Löschberechtigung**

Schalter S2/6 in die Stellung ON schalten und einen Schlüssel an einer Leseeinheit kontaktieren. Der Schlüssel wird als Lösch-Schlüssel angelegt. Der Vorgang wird mit einem Dauersignal während der Kontaktierung quittiert. Schalter S2/6 in die Stellung OFF zurückschalten.

Mit den entsprechenden Leseeinheiten kann alternativ ein Codewort als Löschberechtigung angelegt werden. Die Eingabe des Codewortes wird auf der Tastatur der Leseeinheit durch Drücken der Taste # abgeschlossen.

Eine schon früher angelegte Löschberechtigung wird durch die neue überschrieben (die frühere ist also nicht mehr gültig).

## **4.1.3 Anlegen einer Vollberechtigung**

Ein mit der Vollberechtigung versehener Schlüssel bzw. ein mit der Vollberechtigung versehenes Codewort hat Zutrittsberechtigung und kann **sowohl scharf- als auch unscharfschalten**. Das Anlegen einer Vollberechtigung ist nur möglich, wenn der Schalter S2/4 auf comlock 1500 auf ON steht (siehe Abschnitt 3.1.7). Zuerst den Programmier-Schlüssel an einer Leseeinheit kontaktieren. Ein Dauersignal zeigt die Programmierbereitschaft an. Anschließend den neu zu berechtigenden Schlüssel **kurz (!)** kontaktieren bzw. das neu zu berechtigende Codewort mit **kurzem (!)** Druck auf die Taste # abschließen. Das Dauersignal bricht danach ab; der Schlüssel bzw. das Codewort ist vollberechtigt.

Die Behandlung von Schlüssel und Codeworten ist auch von der eingestellten Betriebsart abhängig. Siehe dazu die Tabelle nach Abschnitt 4.1.4.

**Achtung:** In Anwendungen nach VdS Klasse C darf der Betreiber keine Vollberechtigungen anlegen!

### **4.1.4 Anlegen einer Teilberechtigung**

Ein mit der Teilberechtigung versehener Schlüssel bzw. ein mit der Teilberechtigung versehenes Codewort hat Zutrittsberechtigung bei **unscharfer** Einbruchmeldeanlage und kann **scharfschalten, jedoch nicht unscharfschalten**. Das Anlegen einer Teilberechtigung ist nur möglich, wenn der Schalter S2/4 auf comlock 1500 auf ON steht (siehe Abschnitt 3.1.7). Zuerst den Programmier-Schlüssel an einer Leseeinheit kontaktieren. Ein Dauersignal zeigt <span id="page-42-0"></span>die Programmierbereitschaft an. Anschließend den neu zu berechtigenden Schlüssel solange kontaktieren bzw. das neu zu berechtigende Codewort mit Dauerdruck auf die Taste # abschließen, bis das Signal nach 3 Sekunden von selbst abbricht; der Schlüssel bzw. das Codewort ist nun teilberechtigt.

Ein teilberechtigter Schlüssel kann jederzeit über die Prozedur nach Abschnitt 4.1.3 ohne Löschen die Vollberechtigung erhalten.

Die Behandlung von Schlüsseln und Codeworten ist auch von der eingestellten Betriebsart abhängig. Siehe dazu die folgende Tabelle:

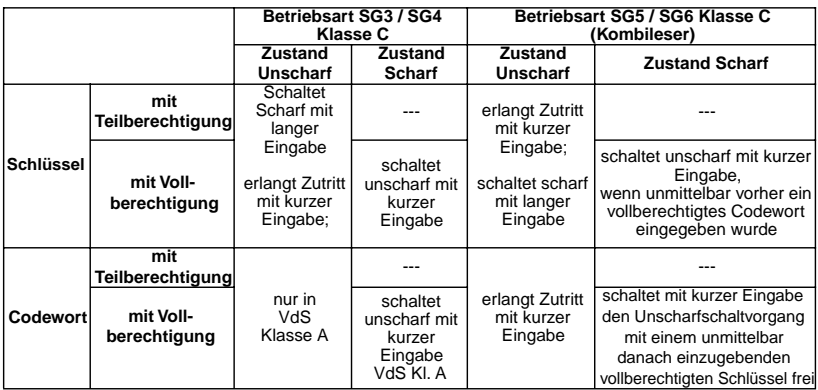

### **4.1.5 Alle Berechtigungen löschen**

**Methode 1: Löschen am Auswerte- und Steuergerät comlock 1500** Alle Berechtigungen werden gelöscht **(eingeschlossen Programmier- und Löschberechtigung sowie Code für Überfallalarm)**, wenn der Schalter S2/8 (Kaltstart) in die Stellung ON geschaltet wird. Die Leuchtdiode in den Leseeinheiten leuchtet, während Schalter S2/8 in Stellung ON steht. Nach Rückstellen des Schalters in Stellung OFF sind alle Berechtigungen gelöscht.

#### **Methode 2: Löschen mit Löschberechtigung**

Alle Berechtigungen (**außer** Programmierberechtigung, Löschberechtigung und Codewort für Überfallalarm) werden gelöscht . Dazu wird der Lösch-Schlüssel insgesamt viermal in Folge an einer Leseeinheit kurz kontaktiert. **Nach erfolgreichem Ablauf des Löschvorgangs wird der Lösch-Schlüssel zunächst zum vollberechtigten Schlüssel!** Nach dem Anlegen von neuen Berechtigungen verliert der Lösch-Schlüssel automatisch diese Berechtigung und erhält wieder seine Löschberechtigung. **Der Programmier-Schlüssel ist vom Löschvorgang nicht betroffen und bleibt bestehen**.

#### <span id="page-43-0"></span>**Ablauf:**

Das erste Kontaktieren des Lösch-Schlüssels an einer Leseeinheit wird durch ein langsam intermittierendes Signal quittiert. Jeder weitere Kontaktiervorgang wird mit einem jeweils immer schneller intermittierenden Signal quittiert. Der vierte Kontaktiervorgang wird mit einem Dauersignal während der Kontaktierung quittiert. Jetzt sind alle Berechtigungen gelöscht; der Lösch-Schlüssel hat zunächst eine normale Berechtigung erhalten (Notfunktion Scharf/Unscharf und Zutritt bis wieder mind. eine Vollberechtigung angelegt ist).

Wenn ein Codewort statt eines Schlüssels als Löschberechtigung angelegt wurde, gilt der beschriebene Ablauf sinngemäß für die Eingabe des Codewortes.

**Ein angelegtes Codewort für Überfallalarm bleibt nach dem Löschvorgang sowohl als Codewort für Überfallalarm als auch als vollberechtigtes Codewort bestehen.**

## **4.1.6 Anlegen des Codewortes für Überfallalarm**

Für den Überfallalarm kann nur ein Codewort angelegt werden, kein Schlüssel. Ein schon angelegtes Codewort für Überfallalarm wird durch ein neues überschrieben.

**ACHTUNG:** Vor dem Anlegen des Codewort für Überfallalarm muss die Programmierberechtigung angelegt worden sein (siehe Abschnitt 4.1.1). Das Codewort für Überfallalarm darf nicht identisch mit dem Programmier- oder Löschcodewort sein; es wird in diesem Fall zurückgewiesen.

Schalter S2/7 und Schalter S2/6 in die Stellung ON schalten und ein Codewort an der Leseeinheit eingeben; Abschluss der Eingabe durch kurzes Drücken der Taste #. Der erfolgreich abgeschlossene Vorgang wird mit 3 langen Signalen an der Leseeinheit quittiert. Schalter S2/7 und S2/6 in die Stellung OFF zurückschalten.

Das eingegebene Codewort ist gleichzeitig als Codewort mit Vollberechtigung angelegt (d.h. mit Berechtigung für Zutritt, Scharf- und Unscharfschalten).

Das Löschen des Codeworts für Überfallalarm ist nur durch einen Kaltstart möglich.

## <span id="page-44-0"></span>**4.2 Programmierung des Auswerte- und Steuergerätes comlock 1500 mit PC**

Über die Datenschnittstellen kann comlock 1500 alternativ mit einem PC programmiert werden.

## **4.2.1 - ohne Logikbaugruppe (Normal-Modus)**

Der NORMAL-MODUS wird zur Kommunikation des comlock 1500 (ohne Logikbaugruppe Multi) mit einem Standard-PC verwendet.

Die Programmierung des comlock 1500 erfolgt mit dem Programm comlock-pass und ist in der Software-Dokumentation des Programms beschrieben.

Das Programm ist für die Ansteuerung des Auswerte- und Steuergerätes mit und ohne Logikbaugruppe ausgelegt.

Für die Programmierung des comlock 1500 ohne Logikbaugruppe gelten deshalb folgende Einschränkungen:

- die Vergabe von Zeitzonen sowie die Protokollfunktion ist nicht wirksam und wird ignoriert

#### **ACHTUNG:**

Vor der Datenübertragung vom Rechner zum Auswerte- und Steuergerät comlock 1500 werden alle Berechtigungen im comlock 1500 gelöscht, d.h. alle Berechtigungen, die zuvor mit einer Programmierberechtigung in comlock 1500 angelegt wurden, sind ungültig und müssen über das Bedienprogramm neu angelegt werden.

## **4.2.2 - mit Logikbaugruppe (Multi-Modus)**

Der MULTI-MODUS wird zur Kommunikation des comlock 1500 (mit Logikbaugruppe Multi) mit einem Standard-PC verwendet.

Die Programmierung des comlock 1500 erfolgt mit dem Programm

comlock-pass und ist in der Software-Dokumentation des Programms beschrieben.

### <span id="page-45-0"></span>**4.2.3 Betrieb über Netzwerkadapter**

Über den Netzwerkadapter können bis zu 63 Auswerte- und Steuergeräte comlock 1500 gemeinsam an eine Rechnerschnittstelle angeschlossen werden. Die Bedienung erfolgt über das PC-Programm comlock-pass.

### **4.2.4 Teil- und Vollberechtigung**

Im Programm comlock-pass lassen sich Personen und Personengruppen mit Voll- oder Teilberechtigungen anlegen.

Die Teil- bzw. Vollberechtigung für ein Codewort wird ebenfalls im Programm comlock-pass festgelegt.

#### **ACHTUNG:**

**Legen Sie immer zuerst wenigstens eine Vollberechtigung an.**

## **4.2.5 Codewort für Überfallalarm**

Für den Überfallalarm kann nur ein Codewort angelegt werden, kein Schlüssel. Ein schon angelegtes Codewort für Überfallalarm wird durch ein neues überschrieben.

Eine Programmier- oder Löschberechtigung (Programmier- / Lösch-Schlüssel oder Codewort) darf bei der Programmierung des Auswerte- und Steuergerätes comlock 1500 mit PC nicht angelegt worden sein.

Schalter S2/7 und Schalter S2/6 in die Stellung ON schalten und das Codewort für Überfallalarm an der Leseeinheit eingeben; Abschluss der Eingabe durch kurzes Drücken der Taste #. Der Vorgang wird mit 2 langen Signalen an der Leseeinheit quittiert. Schalter S2/7 und S2/6 in die Stellung OFF zurückschalten. Das eingegebene Codewort muss nun außerdem über das PC-Programm als Codewort mit Vollberechtigung angelegt werden (wie alle anderen Berechtigungen auch; siehe Abschnitt 4.2.4). Mit der Übertragung aller Daten zum Auswerte- und Steuergerät comlock 1500 über das PC-Programm erhält dann auch das Codewort für Überfallalarm seine Gültigkeit. Eine Änderung des Codeworts für Überfallalarm wird ebenfalls wie oben beschrieben durchgeführt.

## <span id="page-46-0"></span>**4.3 Programmierung der comlock-Logikbaugruppe**

Die comlock-Logikbaugruppe wird immer über einen Rechner programmiert. Die Programmierung der comlock-Logikbaugruppe mit der Programmiersoftware comlock-pass ist im Hilfetext beschrieben.

### **4.3.1 Teil- und Vollberechtigung**

Teilberechtigungen (diese können **nicht** unscharfschalten) können nur dann angelegt werden, wenn die Steckbrücke JP9 Pin 1-2 gebrückt ist (siehe Abschnitt 3.3.2.1).

Die Programmierung der Teil- bzw. Vollberechtigung für einen Schlüssel geschieht über die Menüführung Personengruppen - bearbeiten.

Die Programmierung der Teil- bzw. Vollberechtigung für ein Codewort geschieht ebenfalls wie oben beschrieben.

#### **ACHTUNG:**

**Legen Sie immer zuerst wenigstens eine Vollberechtigung an.**

## **4.3.2 Codewort für Überfallalarm**

Für den Überfallalarm kann nur ein Codewort angelegt werden, kein Schlüssel. Ein schon angelegtes Codewort für Überfallalarm wird durch ein neues überschrieben.

Eine Programmier- oder Löschberechtigung (Programmier- / Lösch-Schlüssel oder Codewort) darf bei Programmierung der comlock-Logikbaugruppe nicht angelegt worden sein.

Schalter S2/7 und Schalter S2/6 in die Stellung ON schalten und das Codewort für Überfallalarm an der Leseeinheit eingeben; Abschluss der Eingabe durch kurzes Drücken der Taste #. Der Vorgang wird mit 2 langen Signalen an der Leseeinheit quittiert. Schalter S2/7 und S2/6 in die Stellung OFF zurückschalten. <span id="page-47-0"></span>Das eingegebene Codewort muss nun außerdem über das PC-Programm als Codewort mit Vollberechtigung angelegt werden (wie alle anderen Berechtigungen auch; siehe Abschnitt 4.3.1). Mit der Übertragung aller Daten zur comlock-Logikbaugruppe über das PC-Programm erhält dann auch das Codewort für Überfallalarm seine Gültigkeit. Eine Änderung des Codeworts für Überfallalarm wird ebenfalls wie oben beschrieben durchgeführt.

### **4.3.3 Protokollfilter**

Das Protokoll der comlock-Logikbaugruppe kann in zwei Formen gespeichert werden:

**Vollprotokoll**: Alle Ereignisse (Zutritt, Zutrittsversuch, erfolgte Scharf- bzw. Unscharfschaltung) werden protokolliert.

**EMA-Protokoll**: Nur die Ereignisse Scharfschaltung und Unscharfschaltung werden protokolliert, andere Ereignisse werden nicht gespeichert.

Die Einstellung der Filterfunktion geschieht über die Steckbrücke JP11 (siehe Abschnitt 3.3.2).

## **4.4 Übersicht über die Bedienung**

Die folgende Tabelle gibt eine Übersicht über die Bedienung des Auswerte- und Steuergerätes comlock 1500.

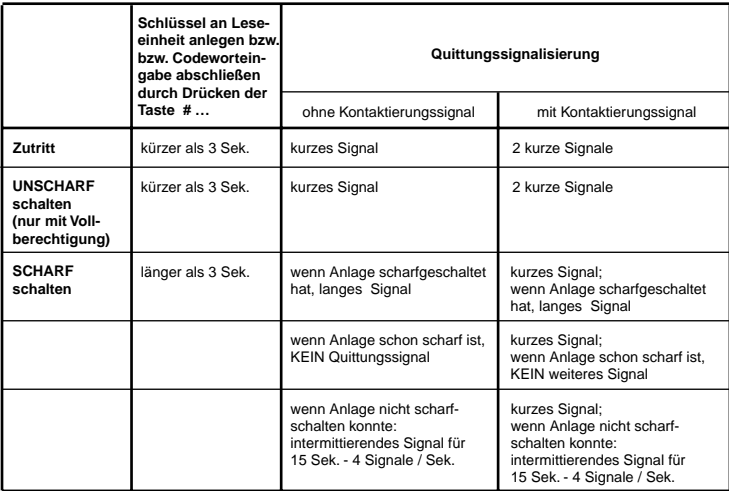

# <span id="page-48-0"></span>**5 Netzwerkbetrieb**

Unter einem Netzwerk ist die Zusammenschaltung mehrerer Auswerte- und Steuergeräte über eine (festverlegte) Kabelverbindung mit einem PC zu verstehen. Im Gegensatz zum stand-alone-Betrieb ermöglicht der Netzwerkbetrieb die bequeme Verwaltung aller angeschalteten Systemeinheiten mit Hilfe von Software von einem zentralen Ort aus.

## **5.1 Übersicht über Netzwerke**

Im Folgenden sind die verschiedenen Möglichkeiten bildlich dargestellt (Netzwerktopologie  $A + B$ ):

#### Netzwerktopologie A:

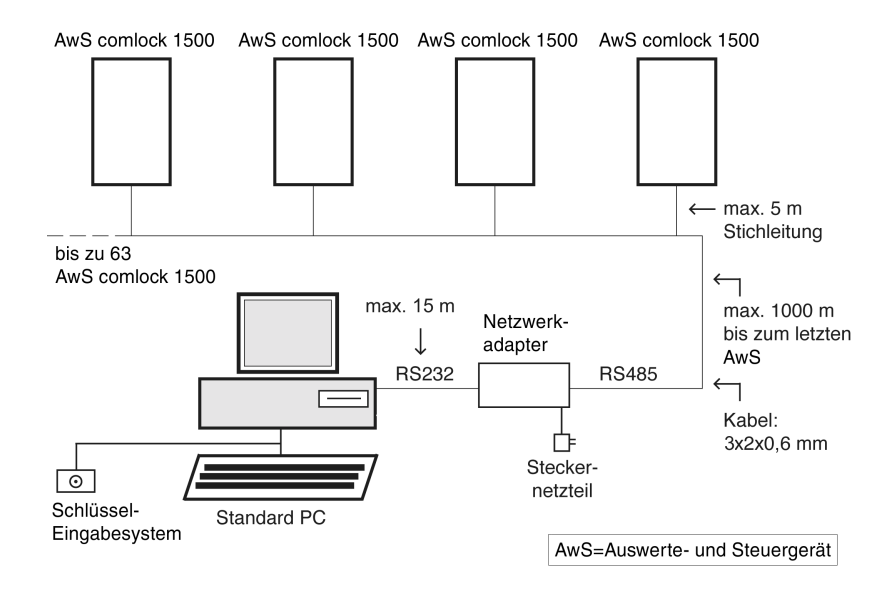

#### Netzwerktopologie B:

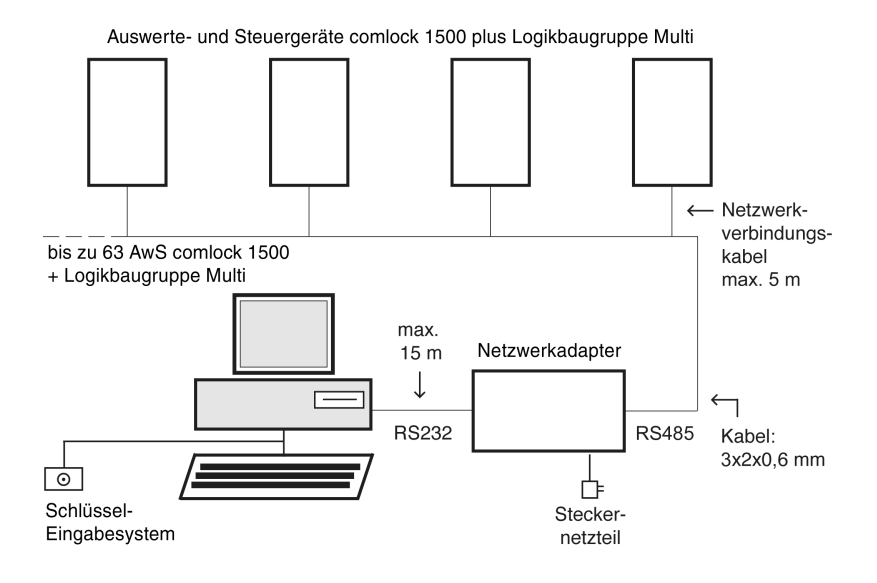

## <span id="page-50-0"></span>**5.2 Netzwerkadapter**

Über den Netzwerkadapter werden mehrere Systeme im Netzwerk mit einem PC verbunden. Der Netzwerkadapter ist an der seriellen Schnittstelle des PC angeschlossen (siehe Netzwerktopologie A + B).

## **5.2.1 Netzwerkkabel**

Als Netzwerkkabel wird 8-adriges geschirmtes Kupferkabel mit je 2 miteinander verseilten Adern verwendet (twisted pair). Die Zwillingsadern werden jeweils mit den folgenden Signalpaaren belegt:

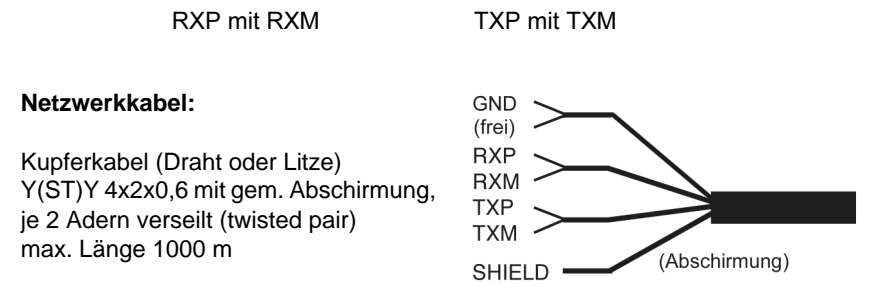

Die maximale Länge des Kabels beträgt 1000 m. Die Stichleitungen (Netzwerkverbindungskabel) zu den einzelnen Logikbaugruppen Multi bzw. zur RS485 des comlock 1500 Systems dürfen nicht länger als 5 m sein.

## **5.2.2 Leitungsführung**

An einen comlock Netzwerkadapter können maximal 63 Auswerte- und Steuergeräte comlock 1500 oder Logikbaugruppen Multi (auch gemischt) angeschlossen werden. Ist das Netzwerk größer, so werden mehrere Netzwerkadapter mit jeweils eigenem Netzwerkkabel eingesetzt.

Die Leitungspaare TXP/TXM und RXP/RXM müssen an den beiden Enden des Netzwerkkabels mit Widerständen (120 Ohm) abgeschlossen werden. Die Widerstände können direkt an die Kabelenden gelötet werden.

Der Netzwerkadapter befindet sich an einer beliebigen Stelle im Netzwerkkabel (insgesamt 4 Abschlusswiderstände):

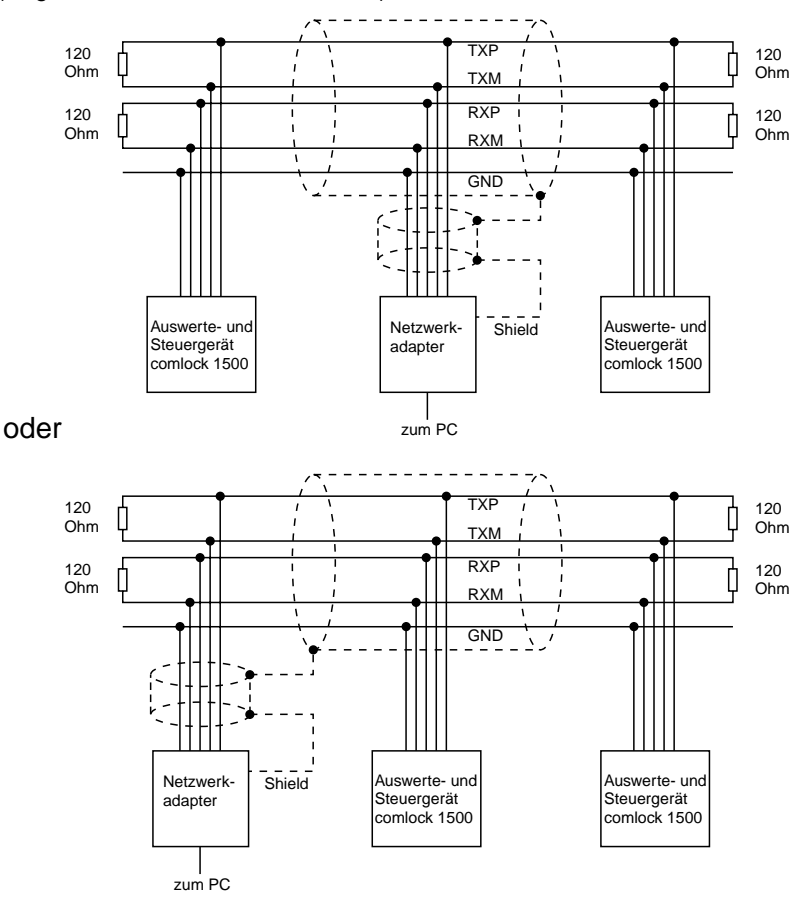

Hinweis: Die Abschirmung (Shield) darf nur einseitig an Klemme 9 des Netzwerkadapters angeschlossen werden.

## **Achtung:**

Eine sternförmige Kabelverlegung vom Netzwerkadapter weg ist nicht zulässig; das Netzwerkkabel darf den Netzwerkadapter höchstens in 2 Strängen (in 2 verschiedenen Richtungen) verlassen.

#### Anmerkung:

Der Netzwerkadapter darf nur mit dem zugehörigen Netzteil betrieben werden. Für den Betrieb mit einem anderen Netzteil kann keine Gewährleistung für die Funktionstüchtigkeit des Netzwerkadapters übernommen werden.

## <span id="page-52-0"></span>**5.3 Anschaltung**

## **5.3.1 Comlock Netzwerkadapter**

Der Netzwerkadapter wird über die 9-polige Sub-D-Buchse und ein abgeschirmtes Kabel für serielle Datenübertragung nach V24 / RS232 an den PC angeschlossen:

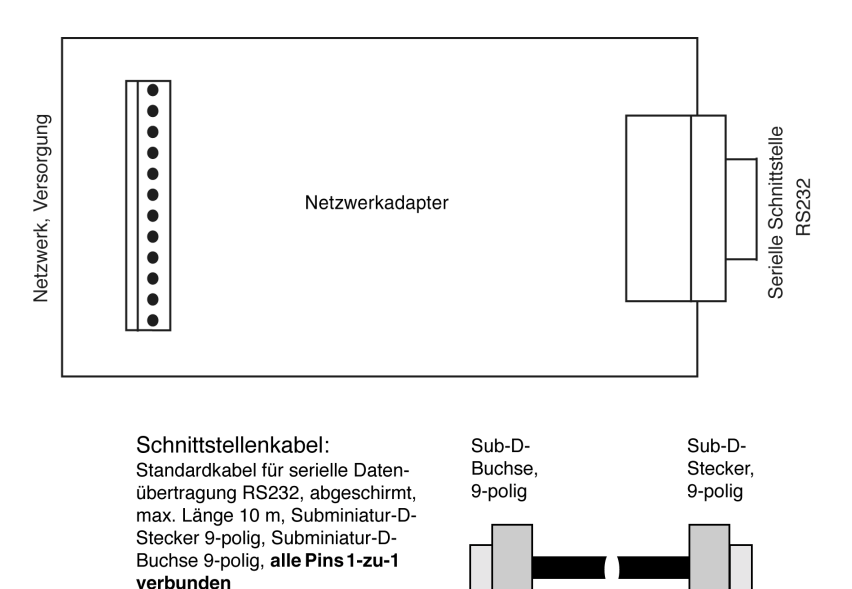

max. 10 m

Die folgende Tabelle zeigt die Signalbelegung des Kabels bzw. der Stecker. Die geforderten Pegel werden bei Verwendung eines PC-Bedienprogramms automatisch erzeugt:

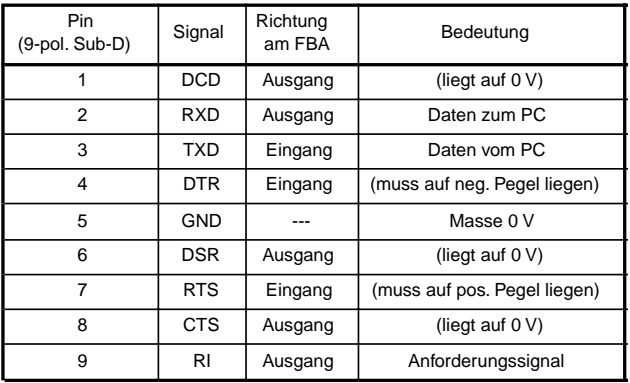

Das Netzwerkkabel und die Stromversorgung des Netzwerkadapters werden gemäß der folgenden Tabelle an die Klemmleiste des Netzwerkadapters angeschaltet:

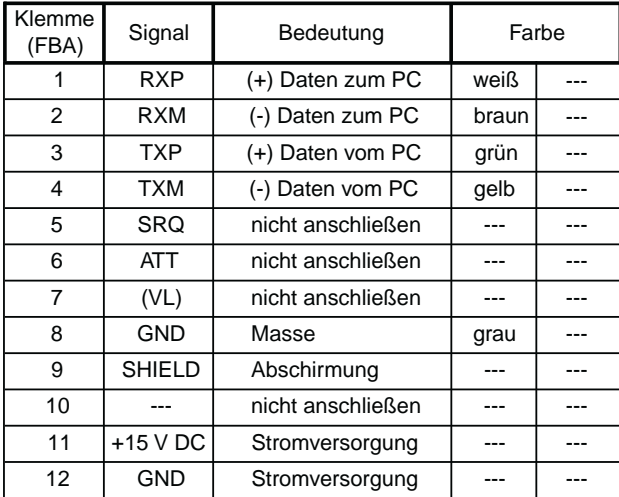

### <span id="page-54-0"></span>**5.3.2 Anschluss an Auswerte- und Steuergerät comlock 1500 ohne Logikbaugruppe**

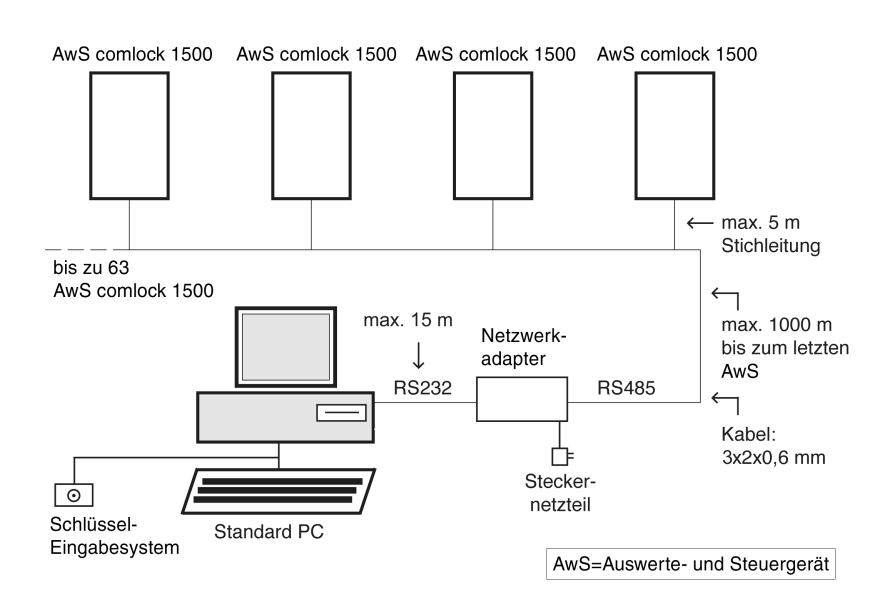

Das Netzwerkkabel ist gemäß der folgenden Abbildung an den Stecker X2 auf dem Auswerte- und Steuergerät comlock 1500 anzuschließen:

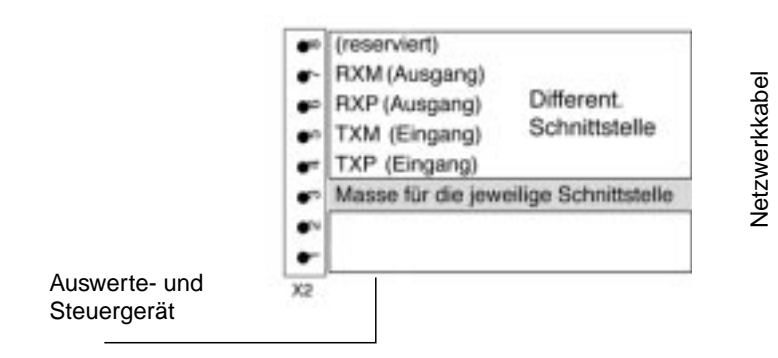

### <span id="page-55-0"></span>**5.3.3 Anschluss an Auswerte- und Steuergerät comlock 1500 mit Logikbaugruppe**

Der Anschluss der Logikbaugruppe an das Netzwerk erfolgt mit dem Netzwerkverbindungskabel gemäß Installationshandbuch der jeweiligen Systemeinheit. Das Netzwerkverbindungskabel besitzt am einen Ende eine 10-polige Buchse zum Aufstecken auf die Logikbaugruppe Multi gemäß der folgenden Abbildung:

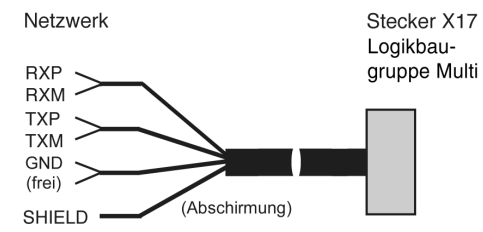

Das andere Ende kann beliebig abgelängt werden. Es wird an das Netzwerkkabel gelötet oder über eine Klemmleiste mit diesem verbunden.

Die folgende Tabelle zeigt die Anschaltung der einzelnen Adern am Stecker der Logikbaugruppe Multi:

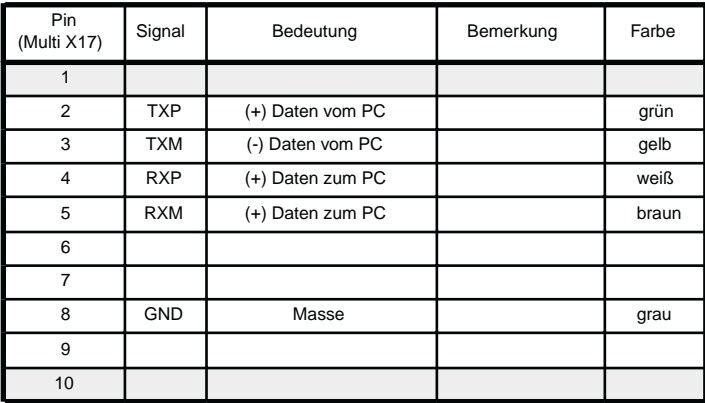

Achtung: Die Datenverbindung ist nur mit Akku möglich. Die Akkuspannung sollte min. 4 V betragen

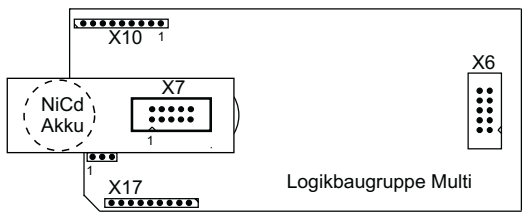

# <span id="page-56-0"></span>**Anhang**

## **A.1 Technische Daten**

#### **Prinzip**

• Mikroprozessorsteuerung mit Identifikation der Berechtigung über kurzzeitige Kontaktierung eines Halbleiterspeichers (Schlüssel) an einem Lesekontakt

• Schlüssel ohne eigene Energieversorgung

• optionale Dateneingabe über Tastatur, Infrarot-Handsender oder HF-**Transponder** 

#### **Mechanisch**

Gehäuse: Stahlblech Abmessungen: 260x230x60 mm

#### **Elektrisch**

Datenübertragung/Signalisierung zwischen Schlüssel- / Tastatur-Leseeinheit und comlock 1500 über 6-Drahtleitung, bei Infrarot und HF-Leseeinheit 8-Drahtleitung (Adern paarweise verdrillt, Standard-Telefonkabel) bis 100 m

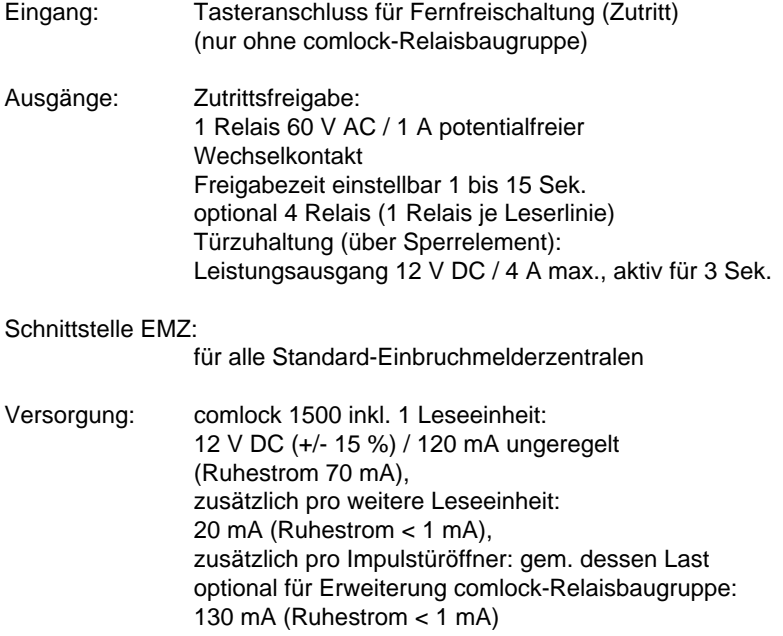

Datenschnittstellen:

comlock 1500: serielle Schnittstelle RS232 differentielle serielle Schnittstelle

comlock-Logikbaugruppe: serielle Schnittstelle RS232 für stand-alone-Betrieb alternativ Schnittstelle für Netzwerkbetrieb

Elektromagnetische Verträglichkeit (CE): EN 55022: 1987 Class B

## **Programmierung**<br>comlock 1500:

ohne externe Hilfsmittel mit Personal Computer

comlock-Logikbaugruppe:

mit Personal Computer mit zentralem Verwaltungsrechner über Netzwerk

#### **Temperaturen**

Umgebung Auswerte- und Steuergerät comlock 1500: 0...40 °C Gehäuse Leseeinheit:  $-15...65 °C$ 

#### **Umweltklassen**

Auswerte- und Steuergerät comlock 1500: Umweltklasse II Leseeinheit: Umweltklasse IV

#### **Zulassung**

VdS Klasse C, Zulassungsnummer G 199075

## <span id="page-58-0"></span>**A.2 Anschaltplan Logikbaugruppe**

\*) Der Anschluss Unscharf-Setzen darf in Anwendungen gemäß den Richtlinien des VdS **NICHT** verwendet (beschaltet) werden.

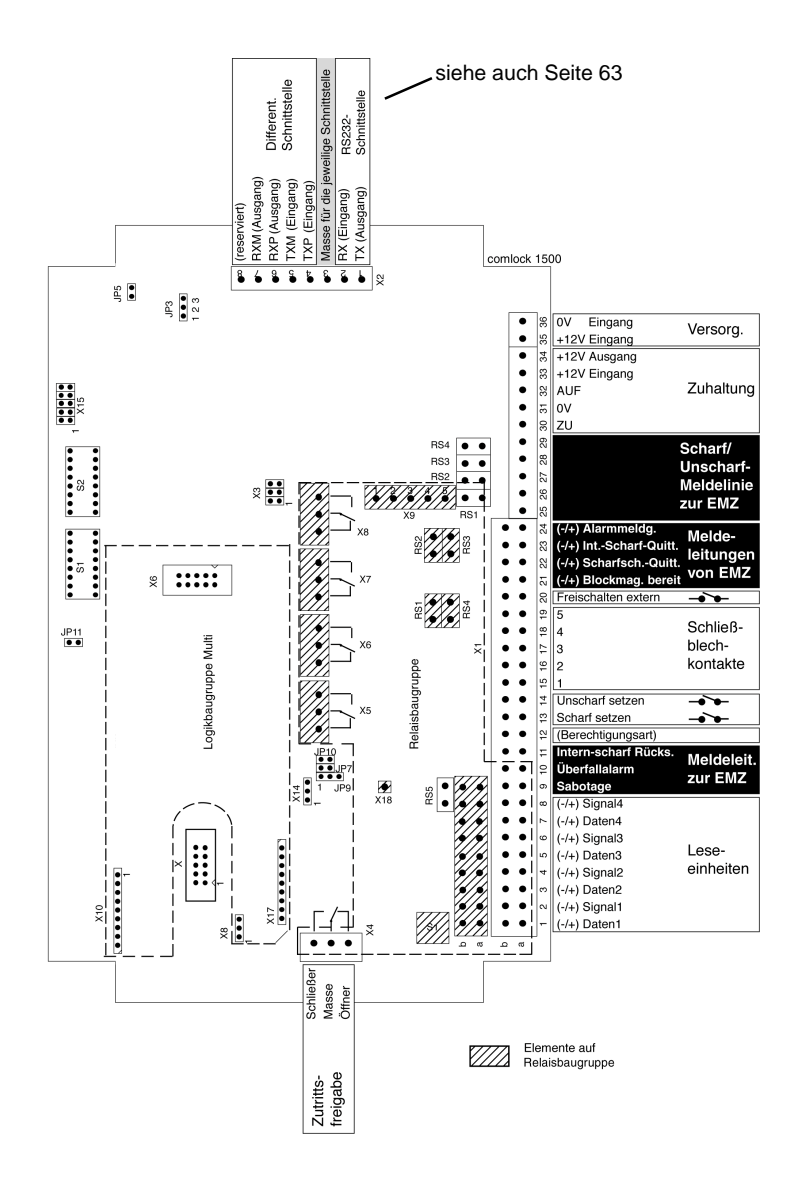

## <span id="page-59-0"></span>**A.3 Anschaltplan comlock Relaisbaugruppe**

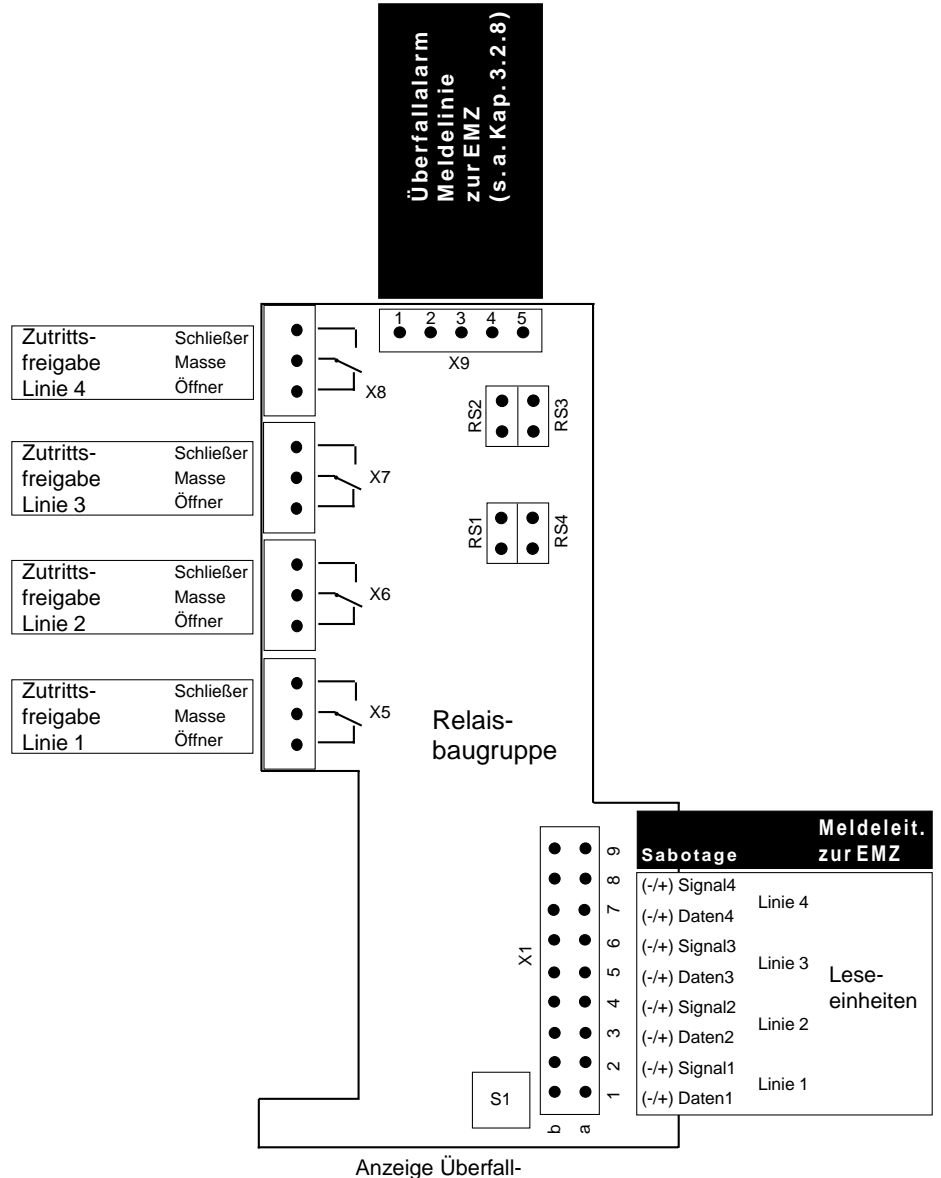

alarm rücksetzen

## <span id="page-60-0"></span>**A.4 Geräte und Sicherungsgruppen**

In der folgenden Tabelle sind die gemäß VdS festgelegten Sicherungsgruppen mit den dafür einsetzbaren Gerätekombinationen aufgelistet.

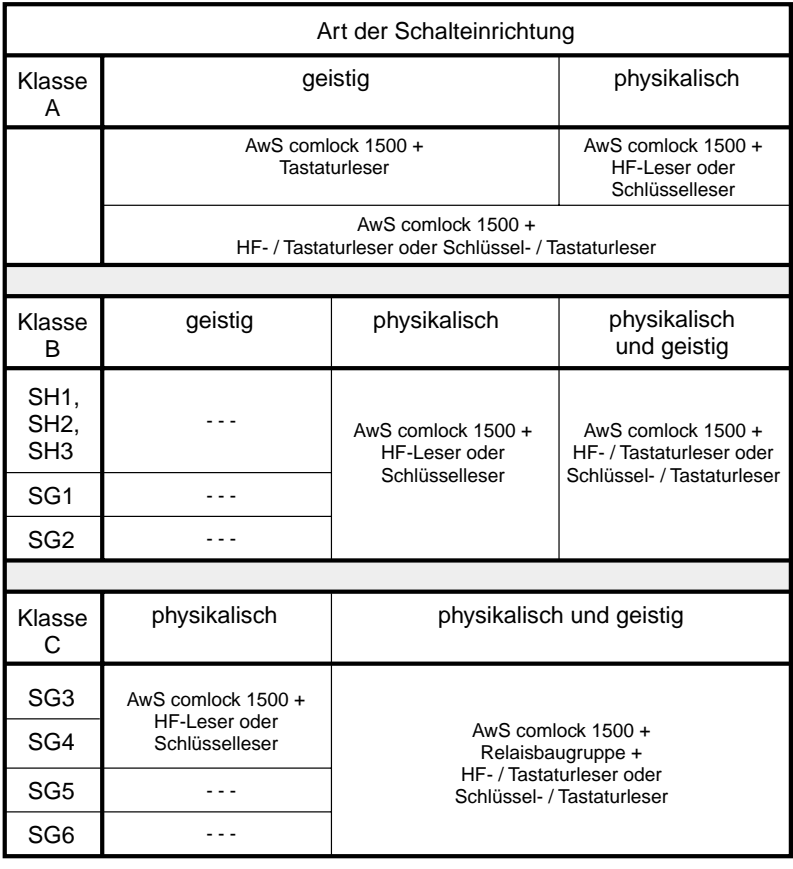

A S A dS ä

## <span id="page-61-0"></span>**A.5 Schnellübersicht der Einstellungen**

#### **1) ohne PC, ohne Logikbaugruppe** S2

Erklärung der Schaltereinstellungen siehe Kap 3.1.7 Programmierung siehe Kap 4.1

#### **2) mit PC, ohne Logikbaugruppe** S1 S2

Erklärung der Schaltereinstellungen siehe Kap 3.1.7 Programmierung siehe Kap 4.2 sowie Software Beschreibung comlock-pass

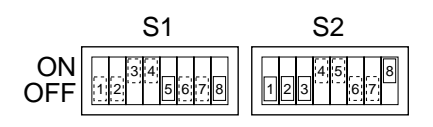

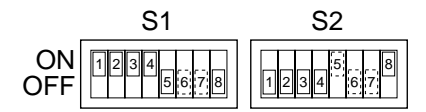

#### S2 **3) mit PC, mit Logikbaugruppe**

Erklärung der Schaltereinstellungen siehe Kap 3.1.7 Programmierung siehe Kap 4.3 sowie Software Beschreibung comlock-pass

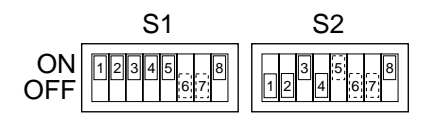

- Schalter in diese  $\Box$ Position setzen
- Position des Schalters wahlfrei
- 

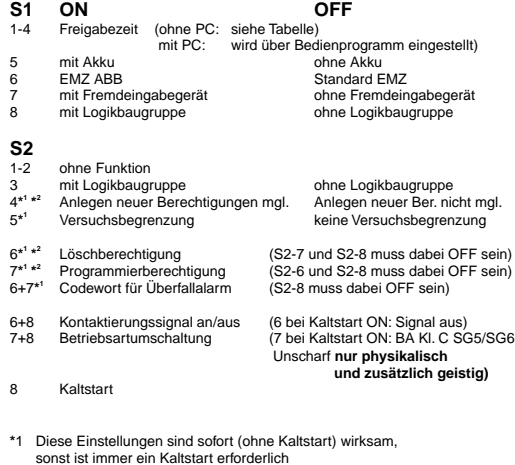

2 bei Programmierung mit PC keine Funktion **\***

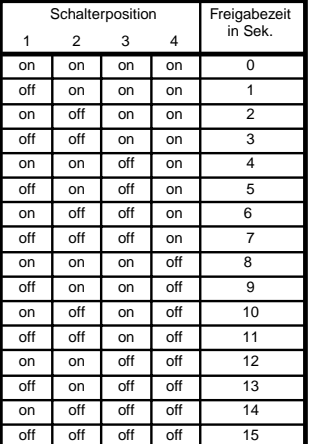

#### **Ohne Logikbaugruppe**

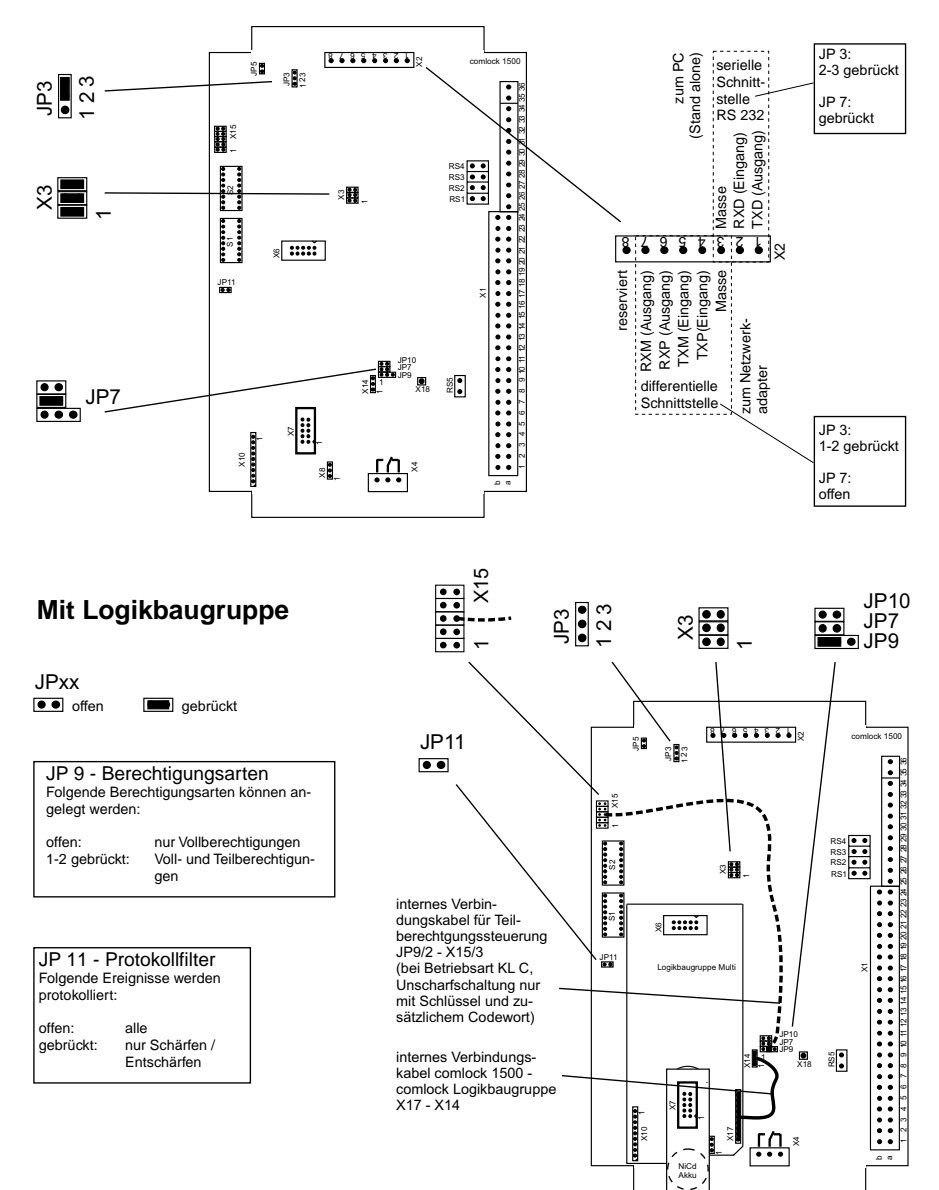

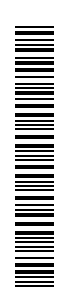

Technische Änderungen vorbehalten.